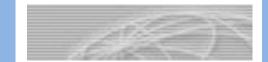

## PeopleSoft<sub>®</sub> Version 9

## **TAARs** Processing

The University of Akron

Software Training Services 330.972.6391

Version 2013.09.26 ©2013 The University of Akron

## **Table of Contents**

| Lesson 1: TAARs Overview                                                    | 2   |
|-----------------------------------------------------------------------------|-----|
| TAARs defined                                                               | 2   |
| 14 <sup>th</sup> Day of the Term                                            | 2   |
| TAARS Guidelines                                                            | 2   |
| TAARs Process                                                               | 3   |
| Life Cycle of TAARs                                                         | 4   |
| Lesson 2: Printing TAARs                                                    | 5   |
| Part A: Creating a Run Control (First Time TAARs Printing)                  | 5   |
| Part B: Printing TAARs                                                      | 9   |
| Lesson 3: Terminology and Data Entry Codes for Updating TAARs in PeopleSoft | 16  |
| Part A: Teaching Assignments                                                | 16  |
| Part B: Administrative Assignments                                          |     |
| Part C: Research Activity                                                   | 19  |
| Part D: Other Activities                                                    | 20  |
| Lesson 4: Updating Teaching Activity                                        |     |
| Part A: Update Information from Pre-printed TAAR with Coursework            |     |
| Part B: Add Activity for Faculty/GA with No Pre-printed Activity            |     |
| Lesson 5: Update Other Activity                                             | 32  |
| Part A: Update Information from Pre-printed TAAR with Other Activity        | 32  |
| Part B: Add Information for Faculty/GA with no Pre-Printed Other Activity   | 35  |
| Lesson 6: Printing the UA Academic Activity by Location                     | 40  |
| Part A: Creating a Run Control (First Time Acad Act by Location Printing)   | 40  |
| Part B: Printing the Acad Activity by Location Report                       | 43  |
| Part C: Finalizing TAARs                                                    |     |
| Appendix A Sample PT Faculty/Summer Session PAF Sample                      | A-1 |
| Appendix B Sample PT Faculty/Summer Session AAF Only Sample                 | B-1 |

## Lesson 1: TAARs Overview

#### TAARs defined

TAARs is the acronym used for Term Academic Activity Reporting. The purpose of this is to:

- Assure all courses, research, administrative and other activity are assigned to the appropriate employee
- Assure load limits are within University guidelines
- Provide a data resource for OBR/HEI reporting

TAARs are printed for all full-time faculty and graduate assistants. Part-time faculty will not have TAARs printed since their information is captured on the Personnel Action Form (PAF).

#### 14<sup>th</sup> Day of the Term

The 14<sup>th</sup> day of the term holds special significance and is referenced throughout the TAARs process. With the 14<sup>th</sup> day of the term, the course data stored in the PeopleSoft Student Administration System is copied to the Human Resources system. Once the 14<sup>th</sup> day has passed, the departments/colleges should begin updating the Term Academic Activity Reports (TAARs) in Peoplesoft.

#### **TAARS** Guidelines

Term Academic Activity Reports (TAARs) are required for **full-time** (9 and 12-month) faculty and graduate assistants.

**Full-time faculty:** Teaching, Research, and/or Administrative activity should be listed. The teaching activity showing on the TAAR as of the 14<sup>th</sup> day was taken from the Registrar's 14<sup>th</sup> day file. Only 12-month faculty activity is recorded on a TAAR for the summer sessions.

**Graduate Assistants (GA):** Teaching, Research, and/or Administrative activity should be listed. Courses should only be assigned to a GA if they are the instructor of record and if they are considered a teaching GA.

*NOTE*: The course data copied from the PeopleSoft Student Administration System to the Human Resources System does **not** contain graduate assistant course assignments.

Therefore, it is **recommended** that a report listing all active graduate assistants be printed rather than individual graduate assistant TAARs.

#### **TAARs Process**

This manual provides the University guidelines for the processing of TAARs. The following steps are involved in this process:

- 1. Departments/Dean's offices print TAARs for all full-time 9 and 12 month faculty and graduate assistants.
- 2. Departments/Dean's Offices verify and correct the TAARs data. The TAARs should reflect the actual assignments for the term.
- 3. Departments/Dean's Offices update the amended TAARs data in PeopleSoft.
- 4. Departments/Dean's Offices run the **UA Acad. Act. by Location Report.** The total load hours for faculty are reviewed by the Department Heads and Deans to assure compliance with the guidelines set forth in the Faculty Manual.
- After the deadline date (established by Human Resources) Human Resources will run a K4.2 Registration Course Detail/UA Acad. Act. Registr Comp Rept. Any unassigned courses will be resolved with the help of the Departments/Dean's offices.

The figure on the following page summarizes the TAARs process outlined above.

#### Life Cycle of TAARs

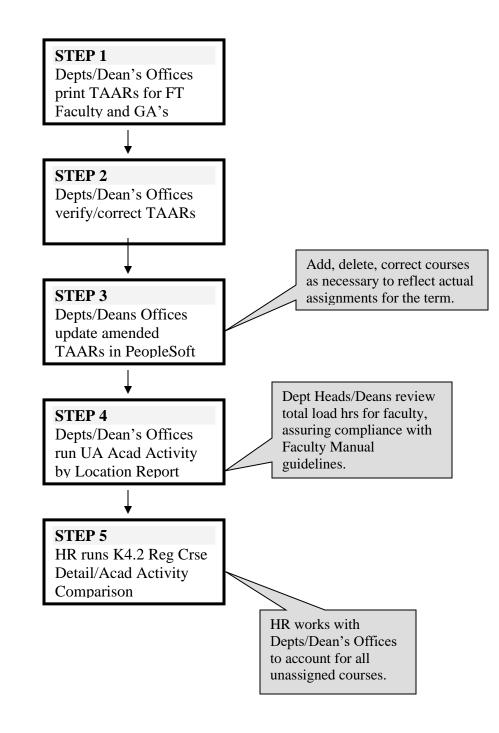

## Lesson 2: Printing TAARs

#### Part A: Creating a Run Control (First Time TAARs Printing)

The FIRST TIME you need to print a TAARs Report you must set up the process on your computer by creating a **Run Control**. This only needs to be done the first time. *After the initial creation of the TAARs Run Control, use "Part B: Printing TAARs: After the Initial Setup"*.

What is a Run Control ID?

A Run Control ID is an identification code that represents:

- your PeopleSoft ID
- the process you are running, such as printing a TAARs report or printing a requisition

Each process that you run needs its own unique Run Control ID. If you print TAARs reports and print class rosters in batches, you will create one Run Control ID for printing TAARs and one Run Control ID for printing class rosters in batches.

#### When do you create a Run Control ID?

The first time that you run a process, you need to create a Run Control ID. Some examples of processes are gathering the data to print a TAARs Report or gathering the data to print a class roster.

When you run the process in the future, you use the same Run Control ID as the first time that you ran the process.

#### What are the characteristics of a Run Control ID?

A Run Control ID can be up to 16 characters in length. It cannot contain spaces. Some examples of Run Control Ids are **ClassRoster** or **TAARs**.

It is recommended that you do not use the same Run Control IDs that you used in the previous version of PeopleSoft.

| W  | hat you do                                  | What happens                                                                                                    |
|----|---------------------------------------------|----------------------------------------------------------------------------------------------------|
| 1. | From the Main Menu choose:                  | The "Find an Existing Value" page returns:                                                                               |
|    | UA Human Capital Management >               |                                                                                                    |
|    | Human Resource Management >                 | UA Acad Act Taars                                                                                                    |
|    | Academic Activity > UA Acad Act Taars       | Enter any information you have and click Search. Leave fields blank for a list of all values.                            |
|    |                                             | Find an Existing Value Add a New Value                                                                                   |
|    |                                             | ✓ Search Criteria                                                                                                    |
|    |                                             | Run Control ID begins with 🗸                                                                                             |
| 2. | Click on the Add a New Value link.          |                                                                                                    |
|    |                                             | Search Clear Basic Search Criteria                                                                                       |
|    |                                             |                                                                                                    |
|    |                                             | Find an Existing Value Add a New Value                                                                                   |
|    |                                             |                                                                                                    |
|    |                                             |                                                                                                    |
| 3. | <b>Type</b> a Run Control ID with a maximum |                                                                                                    |
|    | number of 16 characters and no spaces.      | UA Acad Act Taars                                                                                                    |
|    | For TAARs, enter <b>TAARs</b> .             | Find an Existing Value Add a New Value                                                                                   |
|    | FOI TAAKS, enter TAAKS.                     |                                                                                                    |
|    |                                             | Run Control ID                                                                                                    |
|    |                                             |                                                                                                    |
|    |                                             | Add                                                                                                    |
|    |                                             |                                                                                                    |
|    |                                             |                                                                                                    |
|    |                                             | Find an Existing Value   Add a New Value                                                                                 |
| 4. | Click the "Add" button.                     |                                                                                                    |
|    |                                             | The TAARs Run Control Parameter page is displayed:                                                                       |
|    |                                             | displayed.                                                                                                    |
|    |                                             | Favorites   Main Menu > UA Human Capital Management > Human Resource Management > Academic Activity > UA Acad. Act Taars |
|    |                                             | Parameters                                                                                                    |
|    |                                             |                                                                                                    |
|    |                                             | Run Control ID TAARs <u>Report Manager</u> Process Monitor Run                                                           |
|    |                                             | As of Date: 10/06/2020                                                                                                   |
|    |                                             | Term Acad Activity Report (TAAR) Selection Parameters  Location Code:                                                    |
|    |                                             | Term Year: 2020                                                                                                    |
|    |                                             | Job Function: FAC Q -AND- SSN:                                                                                           |
|    |                                             | Department:                                                                                                    |
|    |                                             | Report Options                                                                                                    |
|    |                                             | Print TAARs? Print 12 month Summer TAARs? No. of Blanks?: Print Report?                                                  |
|    |                                             |                                                                                                    |
|    |                                             | 🗍 Save 📔 Notify 🗐 Update/Display                                                                                         |

| What you do                                          | What happens                                       |
|------------------------------------------------------|----------------------------------------------------|
| 5. Enter the following information:                  |                                                    |
|                                                      |                                                    |
| To print <i>Faculty</i> TAARs:                       |                                                    |
| As of Date: Must be a date within the re             | 1                                                  |
| <b>Term Year</b> : Must be 4 digits (example 2       | ,                                                  |
| <b>Term</b> : Reflects the requested term (exan      | nple: Fall)                                        |
| Job Function: FAC                                    |                                                    |
| Location Code: Defaults to the user's se             | -                                                  |
| -                                                    | ID/SSN to print for a specific individual or leave |
| blank to report on all faculty within the c          | 1 0                                                |
| <b>Department:</b> Defaults to the user's secu       | rity level                                         |
| <b>Report Options</b> : Print TAARs?                 |                                                    |
| To print Graduate Assistant TAARs:                   |                                                    |
| As of Date: Must be a date within the re-            | quested semester                                   |
| <b>Term Year</b> : Must be 4 digits (example 2       | 1                                                  |
| <b>Term</b> : Reflects the requested term (example 2 | ,                                                  |
| Job Function: GA                                     |                                                    |
| <b>Location Code</b> : Defaults to the user's se     | ecurity level                                      |
|                                                      | ID/SSN to print for a specific individual or leave |
| blank to report on all graduate assistants           |                                                    |
| <b>Department:</b> Defaults to the user's secu       | 1 0                                                |
| <b>Report Options</b> : Print Report?                |                                                    |
| Keport Options. I mit Keport:                        |                                                    |

6. The following run control will print the TAARs for all faculty within the department (for which the user has security) for the Fall 2020 semester: Eavorito UA Acad Act Taava

.

| n Control ID TAA | ARs                   | Report Manager Process Monitor Run        |
|------------------|-----------------------|-------------------------------------------|
| As Of Date:      | 10/06/2020            |                                           |
| Term Acad Activi | ty Report (TAAR) Sele |                                           |
| Term Year:       | 2020                  | Location Code:QOR-                        |
| Term:            | Fall 🗸                | Empl ID:                                  |
| Job Function:    | FAC Q -AND-           | SSN: -OR-                                 |
|                  |                       | Department:                               |
| Report Options   |                       |                                           |
| 🗹 Print TAA      | Rs? 🗌 Pri             | nt 12 month Summer TAARs? No. of Blanks?: |
| Print Rep        | ort?                  |                                           |

Version 2020.10.07

human\_resources@uakron.edu

Page 7 ©2020 These materials may not be reproduced in whole or in part without the expressed permission of The University of Akron

| What you do                                           | What happens |
|-------------------------------------------------------|--------------|
| 7. Click "Save" to save the Run Control.              |              |
| 8. Go to Step 6 in the next section ( <b>Part B</b> : |              |
| <b>Printing a TAARs</b> ) to continue with the        |              |
| TAARs Print Process.                                  |              |
|                                                       |              |

#### **Part B: Printing TAARs**

You should have already created a Run Control ID for printing the TAARs report. If you have not created a Run Control ID, please refer to the previous section in this lesson, Creating a Run Control.

| W  | hat you do                                                                                | What happens                                                                                                    |
|----|-------------------------------------------------------------------------------------------|----------------------------------------------------------------------------------------------------|
| 1. | From the main menu, choose:                                                               | The "Find an Existing Value" page returns.                                                                                                    |
|    | UA Human Capital                                                                          |                                                                                                    |
|    | Management > Human                                                                        | UA Acad Act Taars                                                                                                    |
|    | <b>Resource Management &gt;</b>                                                           | Enter any information you have and click Search. Leave fields blank for a list of all values.                                                          |
|    | Academic Activity > UA Acad                                                               | Find an Existing Value Add a New Value                                                                                                    |
|    | Act Taars                                                                                 | Search Criteria                                                                                                    |
|    |                                                                                           | Run Control ID begins with V                                                                                                    |
|    |                                                                                           | Search Clear Basic Search Criteria                                                                                                    |
|    | In the Dum Control ID field                                                               | Find an Existing Value Add a New Value                                                                                                    |
| 2. | In the <b>Run Control ID</b> field,<br>enter the ID that you created,<br>Ex. <b>TAARs</b> | UA Acad Act Taars Enter any information you have and click Search. Leave fields blank for a list of all values. Find an Existing Value Add a New Value |
|    |                                                                                           | Search Criteria                                                                                                    |
|    |                                                                                           | Run Control ID begins with                                                                                                    |
|    |                                                                                           | Search Clear Basic Search                                                                                                    |
|    |                                                                                           | Find an Existing Value Add a New Value                                                                                                    |

| What you do                                                                                | What happens                                                                                                    |
|--------------------------------------------------------------------------------------------|----------------------------------------------------------------------------------------------------|
| 3. Click on the <b>Search</b> button.                                                      | The TAARs Parameters page displays.                                                                                      |
|                                                                                            | Favorites   Main Menu > UA Human Capital Management > Human Resource Management > Academic Activity > UA Acad. Act Taars |
| If you did not enter the complete                                                          | Parameters                                                                                                    |
| Run Control ID, you will be                                                                |                                                                                                    |
| returned Search Results at the                                                             | Run Control ID TAARs Report Manager Process Monitor Run                                                                  |
| bottom of the page. Click on the<br>correct Run Control ID to<br>advance to the next step. | As Of Date: 10/06/2020<br>Term Acad Activity Report (TAAR) Selection Parameters<br>Term Year: 2020                       |
|                                                                                            | R Save Notify                                                                                                    |

4. Enter or verify information as follows:

To print *Faculty* TAARs:

As of Date: Must be a date within the requested semester Term Year: Must be 4 digits (example 2020) Term: Reflects the requested term (example: Fall) Job Function: FAC Location Code: Defaults to the user's security level EmplID and SSN: Either enter an emplid/SSN to print for a specific individual or leave blank to report on all faculty within the department/college Department: Defaults to the user's security level Report Options: Print TAARs?

To print *Graduate Assistant* TAARs:

As of Date: Must be a date within the requested semester Term Year: Must be 4 digits (example 2002) Term: Reflects the requested term (example: Fall) Job Function: GA Location Code: Defaults to the user's security level EmplID and SSN: Either enter an emplid/SSN to print for a specific individual or leave blank to report on all graduate assistants within the department/college Department: Defaults to the user's security level Report Options: Print Report?

| What you do                                       | What happens                                                                                              |
|---------------------------------------------------|----------------------------------------------------------------------------------------------------|
| 5. The following run control will print           | the TAARs for all <b>faculty</b> within the department (for                                               |
| which the user has security) for the              | Fall 2020 semester:                                                                                       |
|                                                   |                                                                                                    |
| Favorites Main Menu > UA Human Capital Management | nt > Human Resource Management > Academic Activity > UA Acad. Act Taars                                   |
| Deversetere                                       |                                                                                                    |
| Parameters                                        |                                                                                                    |
| Run Control ID TAARs                              | Report Manager Process Monitor Run                                                                        |
|                                                   |                                                                                                    |
| As Of Date: 10/06/2020                            |                                                                                                    |
| Term Acad Activity Report (TAAR) Selection Para   | ameters                                                                                                   |
| Term Year: 2020                                   | cation Code:                                                                                              |
| Em                                                |                                                                                                    |
| Term:                                             | -OR-                                                                                                    |
| Job Function: FAC Q -AND- SS                      | -OR-                                                                                                    |
| De                                                | partment:                                                                                                 |
| Report Options                                    |                                                                                                    |
| Print TAARs?                                      | th Summer TAARs? No. of Blanks?:                                                                          |
| Print Report?                                     |                                                                                                    |
|                                                   |                                                                                                    |
| Save Notify                                       | + Add / Update/Display                                                                                    |
|                                                   |                                                                                                    |
| 6. Click on the "Run" button.                     | The Process Scheduler Request page displays.                                                              |
|                                                   |                                                                                                    |
|                                                   | Process Scheduler Request                                                                                 |
|                                                   | User ID HRDJ5DB Run Control ID TAARs                                                                      |
|                                                   | Server Name Run Date 10/06/2020                                                                           |
|                                                   | Recurrence V Run Time 4.05:58PM Reset to Current Date/Time                                                |
|                                                   | Time Zone Q                                                                                               |
|                                                   | Process List         Process Name         Process Type         *Type         *Format         Distribution |
|                                                   | Print Acad Activity TAAR's UAAF1000 SQR Report Web V PDF V Distribution                                   |
|                                                   |                                                                                                    |
|                                                   |                                                                                                    |
|                                                   |                                                                                                    |

OK Cancel

#### What you do What happens

7. The Process Scheduler page is displayed. Note/Select the following:

Server Name: **PSNT** Run Date: (Do not change the system date that defaults.) Run Time: (Do not change the system time that defaults.)

In the Process List grid at the bottom of the page: A checkmark needs to appear in the Select checkbox. Type: **Web** Format: **PDF** 

8. Click the **OK** button to run the report.

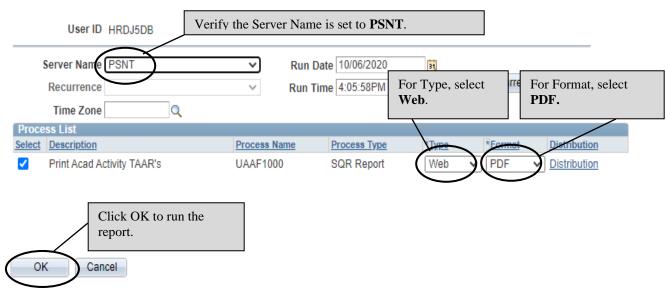

#### Process Scheduler Request

| What you do                     | What happens                                              |
|---------------------------------|-----------------------------------------------------------|
| 9. The TAARs Parameters page is |                                                           |
| displayed, again. Click on the  | Parameters                                                |
| Report Manager link.            | Run Control ID TAARs                                      |
|                                 | As Of Date: 10/06/2020                                    |
|                                 | Term Acad Activity Report (TAAR) Selection Parameters     |
|                                 | Term Year: 2020 -OR-                                      |
|                                 | Term: Fall V Empl ID: OR-                                 |
|                                 | Job Function: FAC Q -AND- SSN: -OR-                       |
|                                 | Department:                                               |
|                                 | Report Options                                            |
|                                 | Print TAARs? Drint 12 month Summer TAARs? No. of Blanks?: |
|                                 | Print Report?                                             |
|                                 | Return to Search Notify                                   |

10. By default, you will be on the **List** tab. Click the **Administration** tab.

| st Explorer      | Administration      | Archives   |             |                          |              |                     |
|------------------|---------------------|------------|-------------|--------------------------|--------------|---------------------|
| View Reports For |                     |            |             |                          |              |                     |
| Folder           | *                   | Instance   | to          | Re                       | fresh        |                     |
| Name             |                     | Created On |             | 🛐 Last                   | ~            | 1 Days              |
| Reports          |                     |            | Personaliz  | ze   Find   View All   🗖 | First        | 🛾 1 of 1 🕨 Last     |
| Report           | Report Desc         | ription    | Folder Name | Completion<br>Date/Time  | Report<br>ID | Process<br>Instance |
| 1 UAAF1000       | PRINT ACA<br>TAAR'S | D ACTIVITY | General     | 10/06/20<br>4:09PM       | 2031744      | 2751470             |

Go back to UA Acad Act Taars

| What you do                                                                           | What happ                                                          | ens                                                                                                    |  |  |  |
|---------------------------------------------------------------------------------------|--------------------------------------------------------------------|----------------------------------------------------------------------------------------------------|--|--|--|
| 1. The Administration tab:                                                            |                                                                    |                                                                                                    |  |  |  |
|                                                                                       |                                                                    | Click the Refresh button until                                                                                                    |  |  |  |
| List Explorer Administration Archives                                                 |                                                                    | the report appears with the                                                                                                    |  |  |  |
| Minur Deports For                                                                     |                                                                    | Status of Posted                                                                                                    |  |  |  |
| View Reports For User ID HRDJ5DB Type                                                 | √ Las                                                              | st V 1 Days V Refresh                                                                                                    |  |  |  |
| Status Y Folder                                                                       | ✓ Instance                                                         | to                                                                                                    |  |  |  |
|                                                                                       |                                                                    |                                                                                                    |  |  |  |
| Deport Dree                                                                           | onalize   Find   View Al<br>Request                                |                                                                                                    |  |  |  |
| Select ID Instance Description                                                        | Date/Time                                                          | Format Status Details                                                                                                    |  |  |  |
| 2031744 2751470 Print Acad Activity TAAR's                                            | 10/06/2020<br>4:09:19PM                                            | Acrobat (*.pdf) Posted Details                                                                                                    |  |  |  |
|                                                                                       | 1.00.1011                                                          |                                                                                                    |  |  |  |
|                                                                                       |                                                                    |                                                                                                    |  |  |  |
|                                                                                       |                                                                    | $\sim$                                                                                                    |  |  |  |
|                                                                                       |                                                                    | \/                                                                                                    |  |  |  |
| Select All                                                                            |                                                                    | Click the <b>Details</b> link or                                                                                                    |  |  |  |
|                                                                                       |                                                                    | the <b>Report Name</b> link to                                                                                                    |  |  |  |
| Delete Click the delete button to delete the se                                       | ected report(s)                                                    | access the Report/Log<br>Viewer                                                                                                    |  |  |  |
| Go back to UA Acad Act Taars                                                          |                                                                    | Viewer                                                                                                    |  |  |  |
| Click this li                                                                         | nk to return to t                                                  | he                                                                                                    |  |  |  |
| TAARs Rep                                                                             | port page.                                                         |                                                                                                    |  |  |  |
| ist   Explorer   Administration   Archives                                            |                                                                    |                                                                                                    |  |  |  |
|                                                                                       |                                                                    |                                                                                                    |  |  |  |
| 2. If the report's status is not Posted,                                              | If you do no                                                       | ot see your report or the status is not Posted                                                                                                    |  |  |  |
| click on the "Refresh" button.                                                        | click "Refresh" until the report status is <b>Posted</b> , and the |                                                                                                    |  |  |  |
|                                                                                       | View link a                                                        | <b>L</b>                                                                                                    |  |  |  |
|                                                                                       |                                                                    | * *                                                                                                    |  |  |  |
|                                                                                       |                                                                    | statuses you may see are:                                                                                                    |  |  |  |
|                                                                                       | Scheduled                                                          |                                                                                                    |  |  |  |
|                                                                                       | Scheuneu                                                           | The process was just added to the report                                                                                                    |  |  |  |
|                                                                                       |                                                                    | request.                                                                                                    |  |  |  |
|                                                                                       | Processing                                                         | request.<br>Process Scheduler has initiated the                                                                                                    |  |  |  |
|                                                                                       |                                                                    | request.<br>Process Scheduler has initiated the<br>program and is running the process at                                                                                                    |  |  |  |
|                                                                                       | Processing                                                         | request.<br>Process Scheduler has initiated the<br>program and is running the process at<br>that time.                                                                                                    |  |  |  |
|                                                                                       |                                                                    | request.<br>Process Scheduler has initiated the<br>program and is running the process at<br>that time.<br>The report has finished processing and                                                                                                    |  |  |  |
|                                                                                       | Processing Generated                                               | request.<br>Process Scheduler has initiated the<br>program and is running the process at<br>that time.<br>The report has finished processing and<br>all files are available for transferring.                                                                                                    |  |  |  |
|                                                                                       | Processing                                                         | request.<br>Process Scheduler has initiated the<br>program and is running the process at<br>that time.<br>The report has finished processing and                                                                                                    |  |  |  |
|                                                                                       | Processing Generated                                               | request.<br>Process Scheduler has initiated the<br>program and is running the process at<br>that time.<br>The report has finished processing and<br>all files are available for transferring.<br>The report is in the process of being                                                                                                    |  |  |  |
|                                                                                       | Processing<br>Generated<br>Posting                                 | request.<br>Process Scheduler has initiated the<br>program and is running the process at<br>that time.<br>The report has finished processing and<br>all files are available for transferring.<br>The report is in the process of being<br>transferred to the Report Repository.                                                                  |  |  |  |
| 13. Click on either the <b>Details</b> link or                                        | Processing<br>Generated<br>Posting<br>Posted                       | request.<br>Process Scheduler has initiated the<br>program and is running the process at<br>that time.<br>The report has finished processing and<br>all files are available for transferring.<br>The report is in the process of being<br>transferred to the Report Repository.<br>The report has finished posting and is                        |  |  |  |
| 3. Click on either the <b>Details</b> link or the <b>Report Name</b> link to view the | Processing<br>Generated<br>Posting<br>Posted                       | request.<br>Process Scheduler has initiated the<br>program and is running the process at<br>that time.<br>The report has finished processing and<br>all files are available for transferring.<br>The report is in the process of being<br>transferred to the Report Repository.<br>The report has finished posting and is<br>ready to be viewed. |  |  |  |

#### What you do

#### What happens

#### 14. The report appears in PDF format.

| Report ID: UAAF1000<br>As Of Date: 10/06/2020<br>THE UNIVERSITY OF AKRON<br>PERSONNEL SERVICES                                                                                                    | PeopleSoft<br>TERM ACADEMIC ACTIVITY REPORT<br>FALL 2020 ACADEMIC ACTIVITY REPORT                                                                                             | Page No. 1<br>Run Date 10/06/2020<br>Run Time 16:09:26 |
|----------------------------------------------------------------------------------------------------|----------------------------------------------------------------------------------------------------|--------------------------------------------------------|
| Employee ID: 1624 Record No.: 0 Document No.:<br>Lyons Jr, William T<br>Assoc Dean, Social Sciences<br>Act Dept Chair, PAUS<br>Prof, Political Science<br>Dir, Ctr for Conflict Management<br>Act Dept Chair, CJ Studies | Year: 2020 Term: 1<br>College: Buchtel College of Arts & Sei<br>Department: A&S Dean's Office                                                                                 |                                                        |
| TEACHING ASSIGNMENT:<br>TRANS DEPTCRSSCT COURSE TITLE<br>3700 100 010 Government & Politics in US                                                                                                    | CRS         CREDIT         ASGN         Course Types           ENRL         HOUR         LOAD         LE DI SE RE LB CI PR FE ST IS TU SP IN           74         3         Y | OT DLCCVIWE OT                                         |
| ADMINISTRATIVE ASSIGNMENTS:<br>DEPT CRS SCT DESCRIPTION<br>4250 000 ADD ASST DEAN OR ASSOC DEAN<br>4250 000 ADH DEPARTMENT CHAIR                                                                                         | LOAD<br>HOURS<br>5<br>4                                                                                                    |                                                        |
| RESEARCH ASSIGNMENTS:<br>DEPT CRS SCT DESCRIPTION                                                                                                    | LOAD<br>HOURS                                                                                                    |                                                        |
| OTHER ACTIVITIES:<br>DEPT CRS SCT DESCRIPTION                                                                                                    | LOAD<br>HOURS                                                                                                    |                                                        |
| TRANS: A-ADD<br>C-CHANGE<br>D-DELETE                                                                                                    | TOTAL LOAD HOURS: 12.00 Dept. Head Signature Dean's Initial                                                                                                    | DATE DATE                                              |

| 15. Click on the printer button.    | Print the TAARs report.                              |
|-------------------------------------|------------------------------------------------------|
|                                     |                                                      |
|                                     |                                                      |
| 16. Click on the report window's    | The report window is closed. The Report List page is |
| close button.                       | displayed.                                           |
| 17. Click on the link Go back to UA |                                                      |
| Acad Act TAARs.                     |                                                      |

# Lesson 3: Terminology and Data Entry Codes for Updating TAARs in PeopleSoft

The following glossary of terms and data entry codes should be used in conjunction with Lessons 4 and 5 to update the TAARs data in PeopleSoft. For information regarding appropriate faculty load limits, refer to section 3359-20-06.1 Faculty Workload Policy in the Faculty Manual (URL: <u>https://www.uakron.edu/ogc/universityrules/pdf/20-06.1.pdf</u>).

#### Part A: Teaching Assignments

Information supplied to the Registrar files prior to 14<sup>th</sup> day will be reflected in this section. Changes and/or deletions can be made as necessary. Refer to the terms and definitions listed below to add an additional teaching assignment.

| Term                    | Definition                                                                                                    |
|-------------------------|----------------------------------------------------------------------------------------------------|
| DEPT CRS SCT            | Include the department or college number, course number, and section<br>number (Example: 7100:100-001)                                                                                                    |
| COURSE TITLE            | Include the title of the course (Example: Intro to Art)                                                                                                    |
| ENROLLMENT<br>IND STUDY | Will reflect 14 <sup>th</sup> day enrollment unless there is an "I" indicator for independent study. When reporting independent study classes or sections, enrollment must be indicated.                                                                                                    |
| LOAD HOURS              | Reflects hours indicated on the Course Master File.                                                                                                    |
| COURSE TYPES            | <ul> <li>The Ohio Board of Regents HEI files require this information for each course taught. This information may be different for individual faculty members, and as many descriptors as apply may be used.</li> <li>LE (Lecture) – Formalized instruction conducted on or off campus in which the teacher presents an educational experience to students applying any combination of instructional methods such as lecture, dimensional demonstration on the presentation of each areas.</li> </ul> |
|                         | <ul> <li>directed discussion, demonstration, or the presentation of audio-visual materials or techniques.</li> <li><b>DI (Discussion)</b> – Used most often in conjunction with a lab to describe an instructional format in which the observations made in the lab are further discussed. May be a formal class in which discussion rather than lecture is the pedagogical structure.</li> </ul>                                                                                                    |
|                         | SE (Seminar) – An educational experience which is less formal than a classroom/lecture/discussion class, in which a relatively small number of students engage in discussions which are directed by a faculty member in the development and/or review of concepts which have been or are to be applied to practical applications.                                                                                                    |

| Term | Definition                                                                                                    |
|------|----------------------------------------------------------------------------------------------------|
|      | <b>RE</b> ( <b>Recitation</b> ) – Describes small breakout groups which meet in conjunction with a lecture to review exams, discuss issues, address questions, and extend the instruction that occurs in the larger lecture.                                                                                                    |
|      | <b>LB</b> ( <b>Lab</b> ) – An educational activity in which students conduct experiments, perfect skills or practice procedures under the direction of a faculty member.                                                                                                    |
|      | <b>CL</b> ( <b>Clinical</b> ) – Applies only to health technology programs. Is a laboratory section, which meets at a health-related agency facility in lieu of on-campus laboratory facilities. Provides a realistic environment for student learning. During a clinical laboratory session, a regular faculty member directly supervises the class. The assigned instructor will be a full or part-time faculty member.                                                                                                    |
|      | <b>PR (Practicum)</b> – An on or off campus work experience which is<br>integrated with academic instruction in which the student applies<br>concurrently learned concepts to practical situations within an<br>occupational field. To assure proper coordination of the experience, the<br>practicum is coordinated by a faculty member who visits the student at<br>least once every two weeks, provides the final grade, and teaches at least<br>one course on campus.                                                                                                    |
|      | <b>FE</b> ( <b>Field Experience</b> ) – A planned, paid work activity which relates to<br>an individual student's occupational objectives, such as biology or<br>archaeology, and which is taken in lieu of elective or required courses in<br>his or her program with the permission of a faculty adviser. The<br>experience is coordinated by a faculty member of the college who<br>assists the student in planning the experience, visits the site of the<br>experience for a conference with the student and student's supervisor at<br>least once during the quarter or semester, and assigns the course grade<br>to the student after the appropriate consultation with employer or<br>supervisor. |
|      | <b>ST</b> ( <b>Studio</b> ) – Used to describe music, performance art, and theater courses.                                                                                                    |
|      | <b>IS</b> ( <b>Individual Studies</b> ) – Describes course sections in which a faculty member works with a student or small group of students. May be associated with course work or with a Master's and Doctoral level requirements.                                                                                                    |
|      | <b>TU</b> ( <b>Tutorial</b> ) – Use if individuals or groups of individuals are tutored by a faculty member or qualified individual.                                                                                                    |

| Term                 | Definition                                                                                                    |
|----------------------|----------------------------------------------------------------------------------------------------|
|                      | <ul> <li>SP (Self-Paced) – Use if individuals in a course may progress at their own pace. This includes independent learning.</li> <li>OT (Other) – Use to indicate types of course sections that are not described by any of the other categories.</li> </ul>                                                                                                    |
| DISTANCE<br>LEARNING | <b>DL</b> ( <b>Distance Learning</b> ) – This field is for distance learning courses<br>only. More than one of the following categories may be used in<br>reporting distance learning modes related to the course section. The<br>reported categories should represent ways in which the curricular<br>content is presented by faculty or incorporated in the learning<br>experience offered by the course section. |
|                      | <b>CC</b> ( <b>Correspondence</b> ) The use of mail, email or other means to deliver a course.                                                                                                    |
|                      | <b>VI (Video Conference)</b> Video Conferencing allows two or more locations to communicate by simultaneous two-way video and audio transmissions.                                                                                                    |
|                      | <b>WE (World Wide Web)</b> – Use of Web to present course-related materials and links to supplementary sites.                                                                                                    |
|                      | <b>OT (Other Technology):</b> Use this category to indicate other emerging technologies not covered in the above definitions.                                                                                                    |

#### Part B: Administrative Assignments

List the department or college number, an appropriate administrative code for the section number, assignment description, and assignment load hours. A list of the administrative codes is provided in the table below. All administrative assignments **must** include load.

| Administrative | Definition                         | Also Used for Graduate |
|----------------|------------------------------------|------------------------|
| Code           |                                    | Assistants             |
| AAD            | Assistant or Associate Dean        |                        |
| AC#            | College Administration             | Y                      |
| AD#            | Department Administration          | Y                      |
| ADC            | Dean                               |                        |
| ADH            | Department Chair                   |                        |
| AO#            | Other Administration               | Y                      |
| IAC            | Coaching                           | Y                      |
| IC#            | College Instructional Support      | Y                      |
| ID#            | Departmental Instructional Support | Y                      |
| IO#            | Other Instructional Support        | Y                      |

NOTE: # = 1 – 9

#### Part C: Research Activity

List the department or college number, section number (from list below), and description.

| Research<br>Activities Code | Definition                                                                                       | Also Used for Graduate<br>Assistants |
|-----------------------------|--------------------------------------------------------------------------------------------------|--------------------------------------|
| RC#                         | College Research (Internally funded<br>by the University)                                        | Y                                    |
| RD#                         | Departmental Research (Internally<br>funded by the University)                                   | Y                                    |
| RF#                         | Funded Research (Externally funded<br>research or sponsored programs –<br>indicate grant number) | Y                                    |
| TDR                         | Thesis/Dissertation Release                                                                      |                                      |

NOTE: # = 1 – 9

#### **Part D: Other Activities**

Other activities include research, English Language Institute, Dance Institute, Pre-College Programs, ACT testing, and other special projects.

List the department or college number, other activities code, and a brief description. A list of the other activities codes is provided in the table below. Where load hours are applicable, they should be listed.

| Other Activities | Definition                       | Also Used for Graduate |
|------------------|----------------------------------|------------------------|
| Code             |                                  | Assistants             |
| FIL              | Faculty Improvement Leave        |                        |
| LOA              | Leave of Absence/Sick Leave (All |                        |
|                  | leaves other than FIL)           |                        |
| SA#              | Special Activities               | Y                      |
| WSA              | Workshop Support                 |                        |

NOTE: # = 1 – 9

## Lesson 4: Updating Teaching Activity

This lesson provides step-by-step instructions on updating the teaching activity information from the amended pre-printed TAAR with coursework. Please refer to Lesson 3 for specific codes and terminology to be used when updating the system.

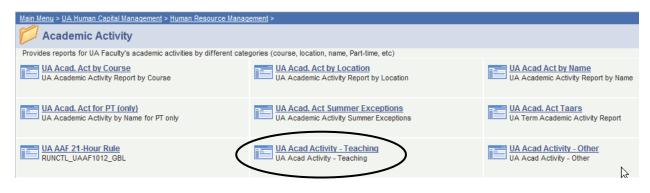

#### Part A: Update Information from Pre-printed TAAR with Coursework

| What you do                           | What happens                                                                                                    |
|---------------------------------------|----------------------------------------------------------------------------------------------------|
| <b>1.</b> From the main menu, choose: | UA Acad Activity – Teaching page is displayed:                                                                                                    |
| UA Human Capital Management           |                                                                                                    |
| > Human Resource Management           | UA_AAF_DATA1_UA                                                                                                    |
| > Academic Activity > UA Acad         | Enter any information you have and click Search. Leave fields blank for a list of all values.                                                                                                    |
| Activity - Teaching                   | Find an Existing Value Add a New Value                                                                                                    |
| <i>v</i> 0                            | - Search Criteria                                                                                                    |
|                                       | Empl ID begins with •         Empl Record =         Term Appointment Year begins with •         Term Appointment =         Academic Activity File Doc No begins with •         Name begins with •         Name begins with •         National ID begins with •         Search       Clear         Basic Search       Save Search Criteria |
|                                       | Find an Existing Value Add a New Value                                                                                                    |

| What you do                                     | What happens                                            |
|-------------------------------------------------|---------------------------------------------------------|
|                                                 | a faculty/graduate assistant with pre-printed activity, |
| fill in the appropriate information a           | nd click on <u>Search</u> .                             |
|                                                 |                                                         |
| UA_AAF_DATA1_UA                                 |                                                         |
| Enter any information you have and click Search | h. Leave fields blank for a list of all values.         |
|                                                 |                                                         |
| Find an Existing Value Add a New Value          |                                                         |
| - Coarab Critoria                               |                                                         |
| ✓ Search Criteria                               |                                                         |
| Empl ID begins with                             | ✔ 2257446                                               |
|                                                 | ▼ 2257440                                               |
| Empl Record = V                                 |                                                         |
| Term Appointment Year begins with               |                                                         |
| Term Appointment = 🗸                            | Fall Term V                                             |
| Academic Activity File Doc No begins with       |                                                         |
| Name begins with                                |                                                         |
| National ID begins with                         | ✓                                                       |
|                                                 |                                                         |
|                                                 | Onus Onesch Orthonia                                    |
| Search Clear Basic Search                       | Save Search Criteria                                    |
|                                                 |                                                         |
| <b>EmplID:</b> Located in the upper left port   | tion on the TAAR or on the GA Report                    |
|                                                 | eft portion of the TAAR or on the GA Report             |

**Term Appointment Year:** Year (ex. 2020)

Term Appointment: Click on the down arrow to select.

Academic Activity File Doc No: Located on the GA report (used for graduate assistants but NOT required for full-time faculty).

| What you do |
|-------------|
|-------------|

What happens

3. Locate the appropriate record to edit. Keep in mind, an individual may be teaching more than one course. Use the navigation bar to scroll through the records and locate the correct record to edit.

| AAF Data1 UA           |                          |                      |                        |            |             |           |                                   |
|------------------------|--------------------------|----------------------|------------------------|------------|-------------|-----------|-----------------------------------|
| Joe Professor          |                          |                      | ID:                    |            |             |           | s individual.<br>row will advance |
| Term Year: 2013        | Term: Fall               | Total Term Load:     | 25.00 T                | otal Acad  | to the next | -         |                                   |
| Job Info               |                          |                      |                        |            |             |           |                                   |
| Department: A          | llied Health Technology  | Paygrou              | up/Contract Am         | t. M09     | 52000.      | 000000    | $\mathbf{N}$                      |
|                        | sst Prof                 |                      | rt Time: F             |            |             |           |                                   |
| PT AAF Docno:          | FT Fac?: N               | PT Loa               | d/Rate:                |            |             |           |                                   |
| Teaching Assignr       | nents                    |                      |                        |            | Find   View | All First | 1 of 7 D Last                     |
| Dept/Crse/Sect:        | 2740 235 001             | Clinical Medical As  | sisting II             |            | Paid L      | oad:      |                                   |
| Overri                 | de? Credit Hours:        | 4.0 Enrolli          | ment: 3                | 0 Assi     | gned Load:  | 4.00      |                                   |
| <b>Course Section</b>  | Types                    |                      |                        |            | -           |           |                                   |
| Lecture     Discussion | Recitation               | Practicum Field Exp. | Indv Study             | Othe       | rs:         |           |                                   |
| Seminar                | Clinical                 | Studio               | Self-Paced             |            |             |           |                                   |
| Distance Learni        | ng Classes Only - Techno | lgy Used             |                        |            |             |           |                                   |
| DL Classes             | Video Conferen           |                      | pondence<br>Fechnology |            |             |           |                                   |
|                        |                          |                      |                        | Total Load | l: 25.00    |           |                                   |
| Save QRetu             | rn to Search             |                      |                        |            |             | Add       | 週Update/Display                   |

What you do

What happens

4. Update the course information according to information supplied for the faculty member or graduate assistant.

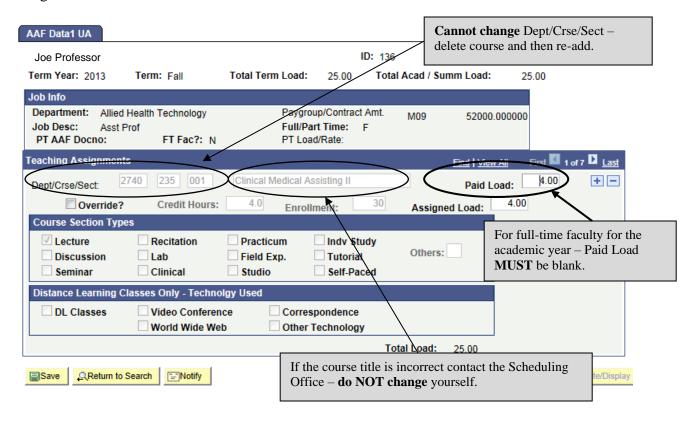

5. Guidelines for entering/modifying data:

The following information **CAN** be changed:

- Load hours
- **Course Section Type:** Click the **Override?** box first and then you will be able to modify the Course Section type. Be sure to turn off Override (by removing the check) prior to saving any changes.
- Technology Used
- **Enrollment:** Click the **Override?** Box first and then you will be able to modify the enrollment. Be sure to turn off Override (by removing the check) prior to saving any changes.

The following information **CANNOT** be changed:

- **Dept/Crse/Sect:** If there is a change to any of these three fields the course must first be deleted and then re-added. Please refer to Steps 6 and 7 for instructions on deleting and adding a course.
- **Title:** If the title is incorrect, first verify that the correct information was entered and that you are looking at the correct course. After verifying the accuracy of the data, contact the Scheduling Office for review. **DO NOT CHANGE** the Title.

*NOTE:* For full-time faculty for the academic year – the Paid Load must be blank.

- 6. To **add** a course click the **+** button or press **[ALT] + 7**
- 7. To **delete** a course, click the **button** or press **[ALT]** + **8**

| Kraft,Kristine N                                                  |                                         |                                   |                                                    | <b>D:</b> 1361843 | Empl Rcd                      | #: 1             |
|-------------------------------------------------------------------|-----------------------------------------|-----------------------------------|----------------------------------------------------|-------------------|-------------------------------|------------------|
| Ferm Year: 2013                                                   | Term: Fall                              | Total Term Lo                     | ad: 25.00                                          | Total Acad / S    | umm Load:                     | 25.00            |
| Job Info<br>Department: Allied<br>Job Desc: Asst<br>PT AAF Docno: | Health Technology<br>Prof<br>FT Fac?: N | Fu                                | ygroup/Contract /<br>II/Part Time: F<br>Load/Rate: | W03               | 52000.0000                    | 000              |
| eaching Assignment                                                | ts                                      |                                   |                                                    |                   | Find   View All               | First 🚺 1 of 7 🕨 |
| Dept/Crse/Sect:                                                   | 2740 235 001                            | Clinical Medic                    | al Assisting II                                    |                   | Paid Load:                    | 4.00             |
| Override?                                                         | Credit Hours:                           | 4.0 EI                            | nrollment:                                         | 30 Assig          | ned Load: 4                   | .00              |
| Course Section Typ                                                | es                                      |                                   |                                                    |                   |                               |                  |
| <ul> <li>Lecture</li> <li>Discussion</li> <li>Seminar</li> </ul>  | Recitation<br>Lab<br>Clinical           | Practicum<br>Field Exp.<br>Studio | Indv Stu<br>Tutorial<br>Self-Pac                   | Other             | Add or delet<br>using these b |                  |
| Distance Learning C                                               | Classes Only - Techno                   | olgy Used                         |                                                    |                   |                               |                  |
| DL Classes                                                        | Video Conferer World Wide We            |                                   | orrespondence<br>her Technology                    |                   |                               |                  |
|                                                                   |                                         |                                   |                                                    | Total Load:       | 25.00                         |                  |
| Save QReturn to                                                   | Search Search                           |                                   |                                                    |                   |                               | E-Add BUpdate    |

| 8. | Click the Bave button to save the | The record is saved. |
|----|-----------------------------------|----------------------|
|    | changes.                          |                      |

#### Part B: Add Activity for Faculty/GA with No Pre-printed Activity

The following procedure should be followed to add teaching activity when no pre-printed activity exists for a faculty member or a Graduate Assistant.

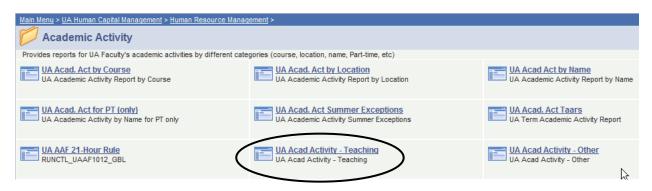

| What you do                                                                                                    | What happens                                                                                                    |
|----------------------------------------------------------------------------------------------------|----------------------------------------------------------------------------------------------------|
| 1. From the main menu, choose:                                                                                     | UA Acad Activity – Teaching page is displayed:                                                                                                    |
| UA Human Capital Management ><br>Human Resource Management ><br>Academic Activity > UA Acad<br>Activity - Teaching | UA_AAF_DATA1_UA<br>Enter any information you have and click Search. Leave fields blank for a list of all values.<br>Find an Existing Value Add a New Value<br>Search Criteria<br>Empl ID begins with V<br>Empl Record = V<br>Term Appointment Year begins with V |
|                                                                                                    | Term Appointment          Academic Activity File Doc No       begins with v         Name       begins with v         National ID       begins with v         Search       Clear         Basic Search       Save Search Criteria                                  |

#### What you do

What happens

1. Click on the "Add a New Value" tab.

#### UA\_AAF\_DATA1\_UA

Enter any information you have and click Search. Leave fields blank for a list of all values.

| Find an Existing Value         | d a New Value     | Click here t<br>pre-printed | to add activity for an individual with NO activity. |
|--------------------------------|-------------------|-----------------------------|-----------------------------------------------------|
| EmpliD:                        | begins with 🐱     |                             | ]                                                   |
| Empl Rcd Nbr:                  | = 🗸               |                             | ]                                                   |
| Term Appointment Year:         | begins with 💌     |                             | ]                                                   |
| Term Appointment:              | = 🗸               |                             | *                                                   |
| Academic Activity File Doc No: | begins with 🐱     |                             | ]                                                   |
| Name:                          | begins with 🐱     |                             | ]                                                   |
| National ID:                   | begins with 🐱     |                             | ]                                                   |
| Search Clear Basic             | Search 🖶 Save Sea | rch Criteria                |                                                     |
| Find an Existing Value Add a N | ew Value          |                             |                                                     |

| What you do                           | What happens |
|---------------------------------------|--------------|
| 2. Enter the appropriate information: |              |
| UA_AAF_DATA1_UA                       |              |
| Find an Existing Value Add            | a New Value  |
| Empl ID                               | 2257448      |
| Empl Record                           | 1            |
| Term Appointment Year                 | 2020         |
| Term Appointment                      | Fall Term 🗸  |
| Academic Activity File Doc No         |              |
| Add                                   |              |

Find an Existing Value | Add a New Value

EmplID: Enter the emplID of the faculty or graduate assistant

**Empl Rcd Nbr:** Enter the employment record number. NOTE: This number automatically defaults to 0 and may need to be changed.

Term Appointment Year: Enter the appropriate year (ex. 2020)

**Term Appointment**: Enter the appropriate term. Use the drop down arrow for selections. **Academic Activity File Doc No:** Enter the academic activity file document number. This field is used for *Graduate Assistants & Part-Time Faculty*. It is not required for full-time faculty.

3. Click the "Add" button.

| What you do W | What happens |
|---------------|--------------|
|---------------|--------------|

4. The AAF Data panel returns. Enter the appropriate information for the course.

| AAF Data1 UA                              |                                 |                                    |                                      |                     |                           |
|-------------------------------------------|---------------------------------|------------------------------------|--------------------------------------|---------------------|---------------------------|
| Lisa Lecturer                             |                                 |                                    | ID: 141                              | Empl                | Rcd#: 1                   |
| Term Year: 2013                           | Term: Fall                      | Total Term Load:                   | Tota                                 | I Acad / Summ Load: |                           |
| Job Info                                  |                                 |                                    |                                      |                     |                           |
| Department:<br>Job Desc:<br>PT AAF Docno: | FT Fac?:                        | Paygroup<br>Full/Part<br>PT Load/I |                                      |                     |                           |
| Teaching Assignments                      |                                 |                                    |                                      | Find   View         | All First 🚺 1 of 1 🚺 Last |
| Dept/Crse/Sect:                           |                                 |                                    |                                      | Paid Loa            | ad: + -                   |
| Override?                                 | Credit Hours:                   | Enrollme                           | ent:                                 | Assigned Load:      |                           |
| Course Section Type                       | s                               |                                    |                                      |                     |                           |
| Lecture Discussion Seminar                | Recitation     Lab     Clinical | Practicum Field Exp. Studio        | Indv Study<br>Tutorial<br>Self-Paced | Others:             |                           |
| Distance Learning CI                      | asses Only - Techno             | lgy Used                           |                                      |                     |                           |
| DL Classes                                | Video Conferen World Wide Wel   |                                    | ondence<br>chnology                  |                     |                           |
|                                           |                                 |                                    | То                                   | tal Load:           |                           |
| Save Notify                               |                                 |                                    |                                      |                     | E+Add Displ               |

- 5. Guidelines for entering data:
  - **Dept/Crse/Sect:** Enter the appropriate department, course and section. The Title will automatically default in. If the title is incorrect, first verify that the correct information was entered and that you are looking at the correct course. After verifying the accuracy of the data, contact the Scheduling Office for review. **DO NOT CHANGE** the Title.
  - Paid Load/Assigned Load: Enter the appropriate load hours
  - **Enrollment**: Click the **Override**? Box first and then you will be able to modify the enrollment. Be sure to turn off Override (by removing the check) prior to saving any changes.
  - **Course Section Type:** Click the **Override?** box first and then you will be able to modify the Course Section type. Be sure to turn off Override (by removing the check) prior to saving any changes.
  - **Distance Learning Classes Only Technology Used:** Select the appropriate type of technology used in the course.

Override?

**Course Section Types** 

changes.

| Vhat you do             |                   | Wh               | at happens     |               |                |
|-------------------------|-------------------|------------------|----------------|---------------|----------------|
| 6. To <b>add</b> a cou  | urse click the 🛙  | + button or p    | ress [ALT] + 7 |               |                |
| 7. To <b>delete</b> a c | course, click the | e 💻 button or    | press [ALT] +  | 8             |                |
|                         | ,                 |                  | 1              |               |                |
| 445 D-4-4 HA            |                   |                  |                |               |                |
| AAF Data1 UA            |                   |                  |                |               |                |
| Lisa Lecturer           |                   |                  | ID: 141        | Empl Rcd#:    | 1              |
| Term Year: 2013         | Term: Fall        | Total Term Load: | Total Acad     | Summ Load:    |                |
| Job Info                |                   |                  |                |               |                |
| Department:             |                   | Paygroup         | /Contract Amt. |               |                |
| Job Desc:               |                   | Full/Part        | Time:          |               |                |
| PT AAF Docno:           | FT Fac?:          | PT Load/         | Rate:          |               |                |
| Teaching Assignments    |                   |                  |                | Find View All | First 🚺 1 of 1 |
| Dept/Crse/Sect:         |                   |                  |                | Paid Load:    |                |

Enrollment:

Assigned Load:

Credit Hours:

| <ul> <li>Lecture</li> <li>Discussion</li> <li>Seminar</li> </ul> | Recitation     Lab     Clinical | Practicum<br>Field Exp.<br>Studio | Indv Study Tutorial Self-Paced | Others:     | r delete a co<br>these button |               |    |
|------------------------------------------------------------------|---------------------------------|-----------------------------------|--------------------------------|-------------|-------------------------------|---------------|----|
| Distance Learning (                                              | Classes Only - Tech             | nolgy Used                        |                                |             |                               |               |    |
| DL Classes                                                       | Video Confer<br>World Wide V    |                                   | rrespondence<br>her Technology | Total Load: |                               |               |    |
|                                                                  |                                 |                                   |                                | Total Load: |                               |               |    |
| Save Notify                                                      |                                 |                                   |                                |             | <b>⊒</b> •Add                 | Dpdate/Displa | iy |
|                                                                  |                                 |                                   |                                |             |                               |               |    |
| 8. Click the "                                                   | Save" button                    | to save the                       | The record is                  | saved.      |                               |               |    |

### Lesson 5: Update Other Activity

The following procedure outlines the steps necessary to add other activity for a faculty member or graduate assistant.

#### Part A: Update Information from Pre-printed TAAR with Other Activity

| Main Menu > UA Human Capital Management > Human Resource Management >            |                                                                                                    |
|----------------------------------------------------------------------------------|----------------------------------------------------------------------------------------------------|
| Academic Activity                                                                |                                                                                                    |
| Provides reports for UA Faculty's academic activities by different categories (c | course, location, name, Part-time, etc)                                                                   |
|                                                                                  | UA Acad Act by Location<br>UA Academic Activity Report by Location<br>UA Academic Activity Report by Name |
|                                                                                  | UA Acad. Act Summer Exceptions<br>UA Academic Activity Summer Exceptions                                  |
|                                                                                  | UA Acad Activity - Teaching<br>UA Acad Activity - Teaching<br>UA Acad Activity - Teaching                 |
|                                                                                  |                                                                                                    |
| What you do                                                                      | What happens                                                                                              |
| 1. From the main menu, choose:                                                   | The UA Acad Activity – Other page returns.                                                                |
| UA Human Capital Management                                                      |                                                                                                    |
| > Human Resource Management                                                      | UA_AAF_DATA2_UA                                                                                           |
| > Academic Activity > UA Acad                                                    | Enter any information you have and click Search. Leave fields blank for a list of all values.             |
| Activity - Other                                                                 | Endrung information you have and disk obtion. Edute holde blank for a list of all failed.                 |
|                                                                                  | Find an Existing Value Add a New Value                                                                    |
|                                                                                  | ▼ Search Criteria                                                                                         |
|                                                                                  |                                                                                                    |
|                                                                                  | Empl ID begins with                                                                                       |
|                                                                                  | Empl Record = V                                                                                           |
|                                                                                  | Term Appointment Year begins with V                                                                       |
|                                                                                  | Term Appointment =  Academic Activity File Doc No begins with                                             |
|                                                                                  | Name begins with V                                                                                        |
|                                                                                  | National ID begins with V                                                                                 |
|                                                                                  |                                                                                                    |
|                                                                                  |                                                                                                    |
|                                                                                  | Search Clear Basic Search Criteria                                                                        |
|                                                                                  |                                                                                                    |
|                                                                                  |                                                                                                    |
|                                                                                  | Find an Existing Value Add a New Value                                                                    |

| What you do                         | What happens                                               |
|-------------------------------------|------------------------------------------------------------|
| 2. Enter the appropriate EmplID and | If more than one record exists you will need to select the |
| click the "Search" button. You can  | appropriate record.                                        |
| also enter additional information   |                                                            |
| (Term Appointment Year, Term        |                                                            |
| Appointment, Academic Activity      |                                                            |
| File Doc No) to pull up a specific  |                                                            |
| record.                             |                                                            |

3. Enter the appropriate information for the Other Assignments.

| F Data2 UA             | $\sum$                 |          |             |       |                                         |           |                  |          |              |         |     |
|------------------------|------------------------|----------|-------------|-------|-----------------------------------------|-----------|------------------|----------|--------------|---------|-----|
| rofessor,Jos           | eph M                  |          |             |       | ID                                      | 2257446   | 6                | Empl Ro  | :d#:         |         |     |
| erm Year: 2            | 008 Term:              | Spring   | Total Term  | Load: | 13.07                                   | Total Aca | ad / Summ I      | Load:    | 13.07        |         |     |
| b Info                 |                        |          |             | _     | 10                                      |           |                  |          |              |         |     |
| epartment:<br>ob Desc: | Testing S<br>Asst Prof |          |             |       | group/Conti<br>P <mark>art Time:</mark> | F         | M09              | 50       | 0000.0000    | 00      |     |
| PT Fac Info            |                        |          |             |       |                                         |           |                  |          |              |         |     |
| AAF D                  | oc No:                 |          | Paid Load:  | Term  | n Rate:                                 |           | FT Fac           | ?: N     |              |         |     |
|                        |                        |          |             |       |                                         |           |                  |          |              | _       |     |
| Other Ass              | -                      |          |             |       |                                         |           |                  | Find   V |              | First 🕙 | 1 0 |
| Туре                   | Dept                   | Activity | Description |       |                                         |           | Assigned<br>Load |          | Paid<br>Load |         |     |
| AQ                     | 7500                   | ADH 🔍    | DEPARTMENT  | HAIR  |                                         |           | 6.00             | [        | 6.00         |         |     |
|                        |                        |          |             |       |                                         |           |                  |          |              |         |     |
|                        |                        |          |             |       |                                         |           |                  |          |              |         |     |
|                        |                        |          |             |       |                                         |           |                  |          |              |         |     |
|                        |                        |          |             |       |                                         |           |                  |          |              |         |     |
|                        |                        |          |             |       |                                         | Total     | Load:            | 6.00     |              |         |     |
| Save 🔍 Re              | eturn to Sear          | rch 🔚 N  | lotify      |       |                                         |           |                  |          |              | E+ Add  | 6   |
|                        |                        |          |             |       |                                         |           |                  |          |              |         |     |

- 4. Guidelines for entering/modifying data:
  - **Type:** Click on the  $\overline{\mathbf{Q}}$  icon to obtain a list of valid values (A Administrative, O Other, R Research, T Teaching.
  - **Dept:** Enter the appropriate department code.
  - Activity: Click the  $\bigcirc$  icon to obtain a list of valid values. These values will be determined by the Type code selected. For a complete list of the possible values refer to Chapter 3 of this manual.
  - **Description:** This will automatically be entered based upon the activity code selected. This edit box can be made more specific by placing the cursor inside the description box and typing additional information in the field.
  - Assigned Load: This is required for any activity given for the Administrative type. The types "Other" and "Research" do not require assigned load.
  - **Paid Load:** This is required for any activity given for the Administrative type. The types "Other" and "Research" do not require assigned load.

- What you do
   What happens
- 5. To **add** an assignment click the **+** button or press **[ALT] + 7**
- 6. To **delete** an assignment, click the  $\Box$  button or press **[ALT]** + 8

| AF Data2 UA              |                    |                  |               |                                 |                       |                  |               |                  |              |
|--------------------------|--------------------|------------------|---------------|---------------------------------|-----------------------|------------------|---------------|------------------|--------------|
| rofessor,Jos             | eph M              |                  |               | IC                              | ): 2257446            | En               | npl Rcd#:     |                  |              |
| erm Year: 20             | 008 Ter            | m: Spring        | Total Term L  | oad: 13.07                      | Total Aca             | d / Summ Lo      | ad: 13.07     |                  |              |
| ob Info                  |                    |                  |               |                                 |                       |                  |               |                  |              |
| Department:<br>Job Desc: | Testing<br>Asst Pr | ) Services<br>of |               | Paygroup/Con<br>Full/Part Time: |                       | M09              | 50000.00000   | 0                |              |
| PT Fac Info<br>AAF De    | oc No:             |                  | Paid Load:    | Term Rate:                      |                       | FT Fac?:         | N             |                  |              |
|                          |                    |                  |               |                                 |                       |                  |               |                  |              |
| Other Assi               | ignment            | s                |               |                                 |                       | <u>Fi</u> i      | nd   View All | First 🛃 1 of 1 🕨 | Last         |
| Туре                     | Dept               | Activity         | Description   |                                 |                       | Assigned<br>Load | Paid<br>Load  |                  |              |
| AQ                       | 7500               | ADH 🔍            | DEPARTMENT CH | HAIR                            |                       | 6.00             | 6.00          |                  |              |
|                          |                    |                  |               |                                 | or delete<br>buttons. | an assigr        | nment using   |                  |              |
|                          |                    |                  |               |                                 | Total L               | .oad: 6          | 5.00          |                  |              |
| Save 🔍 Re                | eturn to Se        | earch 🖹 N        | lotify        |                                 |                       |                  |               | E Add Dpd        | late/Display |
|                          |                    |                  |               |                                 |                       |                  |               |                  |              |
| Click the changes.       | "Sav               | ve" butt         | on to save th | e The r                         | ecord i               | s saved          |               |                  |              |

## Part B: Add Information for Faculty/GA with no Pre-Printed Other Activity

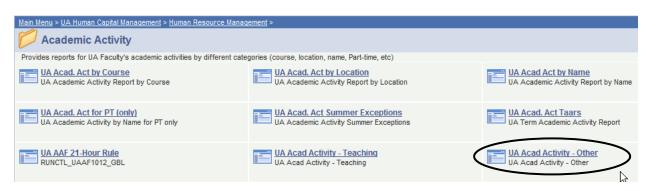

| What you do                           | What happens                                                                                                    |
|---------------------------------------|----------------------------------------------------------------------------------------------------|
| <b>1.</b> From the main menu, choose: | The UA Acad Activity – Other page returns.                                                                                                    |
| UA Human Capital Management           |                                                                                                    |
| > Human Resource Management           | UA_AAF_DATA2_UA                                                                                                    |
| > Academic Activity > UA Acad         | Enter any information you have and click Search. Leave fields blank for a list of all values.                                                                                                    |
| Activity - Other                      | Find an Existing Value Add a New Value                                                                                                    |
|                                       | <b>▼S</b> earch Criteria                                                                                                    |
|                                       | Empl ID begins with  Empl Record =  Term Appointment Year begins with  Term Appointment =  Academic Activity File Doc No begins with  Name begins with  Name begins with  National ID begins with |
|                                       | Search       Clear       Basic Search       Save Search Criteria         Find an Existing Value       Add a New Value                                                                             |

| What you do                     | What happens                                                                                  |
|---------------------------------|-----------------------------------------------------------------------------------------------|
| 2. Click on the Add a New Value |                                                                                               |
| tab.                            | UA_AAF_DATA2_UA                                                                               |
|                                 | Enter any information you have and click Search. Leave fields blank for a list of all values. |
|                                 | Find an Existing Value Add a New Value                                                        |
|                                 | * search Chiena                                                                               |
|                                 | Empl ID begins with 🗸                                                                         |
|                                 | Empl Record = V                                                                               |
|                                 | Term Appointment Year begins with 🗸                                                           |
|                                 | Term Appointment = V                                                                          |
|                                 | Academic Activity File Doc No begins with 🗸                                                   |
|                                 | Name begins with V                                                                            |
|                                 | National ID begins with 🗸                                                                     |
|                                 | Search Clear Basic Search Criteria                                                            |
|                                 | Find an Existing Value Add a New Value                                                        |
|                                 |                                                                                               |

#### What you do

#### What happens

3. Enter the appropriate information for the Other Assignments.

### UA\_AAF\_DATA2\_UA

| Eind an Existing Value Ad      | d a New Value |
|--------------------------------|---------------|
| EmpliD:                        | 2257446       |
| Empl Rcd Nbr:                  | 1             |
| Term Appointment Year:         | 2008          |
| Term Appointment:              | Spring Term 🗸 |
| Academic Activity File Doc No: |               |
|                                |               |
| Add                            |               |

Find an Existing Value | Add a New Value

EmplID: Enter the emplID of the faculty or graduate assistant

**Empl Rcd Nbr:** Enter the employment record number. NOTE: This number automatically defaults to 0 and may need to be changed.

**Term Appointment Year:** Enter the appropriate year (ex. 2004)

**Term Appointment:** Enter the appropriate term. Use the drop down arrow for selections. **Academic Activity File Doc No:** Enter the academic activity file document number. This field is used for *Graduate Assistants & Part-Time Faculty*. It is not required for full-time faculty.

4. Click the "Add" button.

#### What you do

#### What happens

5. Enter the appropriate information for the **Other Assignments**.

| F Data2 UA                              |                |                                  |                      |                               |                       |
|-----------------------------------------|----------------|----------------------------------|----------------------|-------------------------------|-----------------------|
| rofessor,Joseph M                       |                | ID                               | 2257446 Er           | npl Rcd#: 1                   |                       |
| erm Year: 2008 Term: Sprir              | g Total Term L | .oad: 13.07                      | Total Acad / Summ Lo | ad: 13.07                     |                       |
| b Info                                  |                |                                  |                      |                               |                       |
| epartment:<br>ob Desc:                  |                | Paygroup/Cont<br>Full/Part Time: |                      |                               |                       |
| PT Fac Info                             |                |                                  |                      |                               |                       |
| AAF Doc No:                             | Paid Load:     | Term Rate:                       | FT Fac?:             |                               |                       |
| Other Assignments<br>Type Dept Activity | Description    |                                  | Assigned<br>Load     | nd   View All<br>Paid<br>Load | First 🕊 1 of 1 🕨 Last |
| Save Notify                             |                |                                  | Total Load:          |                               | E+ Add Dpdate/Displa  |

- 6. Guidelines for entering/modifying data:
  - **Type:** Click on the  $\overline{\mathbf{Q}}$  icon to obtain a list of valid values (A Administrative, O Other, R Research, T Teaching.
  - **Dept:** Enter the appropriate department code.
  - Activity: Click the  $\overline{\mathbf{Q}}$  icon to obtain a list of valid values. These values will be determined by the Type code selected. For a complete list of the possible values refer to Chapter 3 of this manual.
  - **Description:** This will automatically be entered based upon the activity code selected. This edit box can be made more specific by placing the cursor inside the description box and typing additional information in the field.
  - Assigned Load: This is required for any activity given for the Administrative type. "Other" and "Research" types does not require assigned load.
  - **Paid Load:** This is required for any activity given for the Administrative type. "Other" and "Research" types do not require assigned load.

- What you doWhat happens
- 7. To **add** an assignment click the **+** button or press **[ALT] + 7**
- 8. To **delete** an assignment, click the  $\square$  button or press **[ALT]** + 8

| Other As | signment | s        |             | E                                                             | ind   View All | First 🗹 1 of 1 🕩 Last |
|----------|----------|----------|-------------|---------------------------------------------------------------|----------------|-----------------------|
| Type     | Dept     | Activity | Description | Assigned<br>Load<br>Add or delete an assign<br>these buttons. | Paid<br>Load   |                       |

| 9. | Click the "Save" button to save the | The record is saved. |
|----|-------------------------------------|----------------------|
|    | changes.                            |                      |

# Lesson 6: Printing the UA Academic Activity by Location

Once the academic activity information has been entered into PeopleSoft for all full time faculty and graduate assistants in your department you should contact the Dean's Office to notify them of the completion.

The Dean's Office will run the UA Academic Activity by Location report to review the activity for Faculty and Graduate Assistants. The following procedure outlines the steps necessary to run this report.

NOTE: This report can be run at the department level for department chair review.

## Part A: Creating a Run Control (First Time Acad Act by Location Printing)

The FIRST TIME you need to print an Acad Act by Location Report you must set up the process on your computer by creating a **Run Control**. This only needs to be done the first time. *After the initial creation of the Run Control, use "Part B: Printing Acad Act by Location"*.

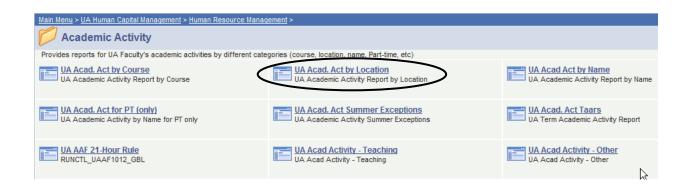

| W  | hat you do                               | What happens                                                                                   |
|----|------------------------------------------|------------------------------------------------------------------------------------------------|
| 1. | From the main menu navigate to:          | The "Find an Existing Value" page returns:                                                     |
|    | UA Human Capital Management              |                                                                                                |
|    | > Human Resource Management              | UA Acad Act by Location                                                                        |
|    | > Academic Activity >                    | Enter any information you have and click Search. Leave fields blank for a list of all values.  |
|    | UA Acad Act by Location                  | Find an Existing Value Add a New Value                                                         |
| 2  | Click on the Add a New Value tab.        | - Search Criteria                                                                              |
| 2. | chek on the <b>ruu a</b> ruew value tab. | Run Control ID begins with 🗸                                                                   |
|    |                                          |                                                                                                |
|    |                                          | Search Clear Basic Search                                                                      |
|    |                                          |                                                                                                |
|    |                                          | Find an Existing Value 1 Add a New Value                                                       |
| 3  | <b>Type</b> a Run Control ID with a      | Find an Existing Value Add a New Value                                                         |
| 5. | maximum number of 16 characters          | UA Acad Act by Location                                                                        |
|    | and no spaces.                           | Find an Existing Value Add a New Value                                                         |
|    | 1                                        |                                                                                                |
|    | For the Acad Act by Location, enter      | Run Control ID Acad_Act_Lod                                                                    |
|    | your Acad_Act_Loc                        |                                                                                                |
|    |                                          | Add                                                                                            |
|    |                                          | Aud                                                                                            |
|    |                                          |                                                                                                |
|    |                                          | Find an Existing Value Add a New Value                                                         |
| 4. | Click the "Add" button.                  | The Acad Act by Location Run Control Parameter                                                 |
|    |                                          | page is displayed:                                                                             |
|    |                                          |                                                                                                |
|    |                                          | Parameters                                                                                     |
|    |                                          | Run Control ID         Acad_Act_Loc         Report Manager         Process Monitor         Run |
|    |                                          | As Of Date:                                                                                    |
|    |                                          | Academic Activity Term                                                                         |
|    |                                          | Term Year:                                                                                     |
|    |                                          | Activity by Location Selection Parameters                                                      |
|    |                                          | Job Function: Q Location Code: Q                                                               |
|    |                                          | Activity Type:                                                                                 |
|    |                                          | Full/Part Time:                                                                                |
|    |                                          | 🖪 Save 😢 Notify                                                                                |

| What you do                                                               | What happens              |
|---------------------------------------------------------------------------|---------------------------|
| 5. Enter the following information:                                       |                           |
| As of Date: Must be a date withi                                          | in the requested semester |
| Term Year: Must be 4 digits (ex                                           | kample 2002)              |
| <b>Term</b> : Reflects the requested term (example: Fall)                 |                           |
| Job Function: Use the drop dow                                            | vn to select FAC or GA    |
| Location Code: Defaults to the                                            | user's security level     |
| Activity Type: Use the drop down to select Administrative (A), Other (O), |                           |
| and Research (R). Leave this fie                                          |                           |
|                                                                           |                           |

**Full/Part Time:** Use the drop down to select Full-time (F) or Part-time (P). *Leave this field blank to select all.* 

6. The following run control will print the Academic Activity for all **teaching** assignments for **faculty** within the department (for which the user has security) for the **Fall 2020** semester:

|    | Parameters                                     |             |             |                 |   |     |
|----|------------------------------------------------|-------------|-------------|-----------------|---|-----|
|    | Run Control ID Acad_Act_Loc                    | Rep         | ort Manager | Process Monitor | R | tun |
|    | As Of Date: 10/07/2020                         |             |             |                 |   |     |
|    | Academic Activity Term                         |             |             |                 |   |     |
|    | Term Year: 2020                                |             |             |                 |   |     |
|    | Term: Fall 🗸                                   |             |             |                 |   |     |
|    | Activity by Location Selection Parameters      |             |             |                 |   |     |
|    | Job Function: FAC Q Loo                        | ation Code: | Q           |                 |   |     |
|    | Activity Type: T                               |             |             |                 |   |     |
|    | Full/Part Time:                                |             |             |                 |   |     |
|    | Save Notify                                    |             |             |                 |   | Add |
| 7. | Click the "Save" button to save the            |             |             |                 |   |     |
|    | Run Control.                                   |             |             |                 |   |     |
| 8. | Go to Step 6 in the next section ( <b>Part</b> |             |             |                 |   |     |
|    | <b>B: Printing the Acad Act by</b>             |             |             |                 |   |     |
|    | Location) to continue with the TAARs           |             |             |                 |   |     |
|    | Print Process.                                 |             |             |                 |   |     |
|    |                                                |             |             |                 |   |     |

## Part B: Printing the Academic Activity by Location Report

You should have already created a Run Control ID for printing the Academic Activity by Location report. If you have not created a Run Control ID, please refer to the previous section in the chapter, Creating a Run Control.

| W  | hat you do                            | What happens                                                                                  |
|----|---------------------------------------|-----------------------------------------------------------------------------------------------|
| 1. | From the main menu, choose:           | The "Find an Existing Value" page returns.                                                    |
|    | UA Human Capital                      |                                                                                               |
|    | Management > Human                    | UA Acad Act by Location                                                                       |
|    | <b>Resource Management &gt;</b>       | Enter any information you have and click Search. Leave fields blank for a list of all values. |
|    | Academic Activity >                   | Find an Existing Value Add a New Value                                                        |
|    | UA Acad Act by Location               | ✓Search Criteria                                                                              |
|    | Chined net by Location                | Run Control ID begins with 🗸                                                                  |
|    |                                       | Search Clear Basic Search Criteria                                                            |
|    |                                       | Find an Existing Value Add a New Value                                                        |
| 2. | In the Run Control ID field,          |                                                                                               |
|    | enter the ID that you created,        | UA Acad Act by Location                                                                       |
|    | Acad_Act_Loc                          | Enter any information you have and click Search. Leave fields blank for a list of all values. |
|    |                                       | Find an Existing Value Add a New Value                                                        |
|    | You can also click the Search         | ▼Search Criteria                                                                              |
|    | button to return a list of all of     | Run Control ID begins with V Acad_Act_Loc                                                     |
|    | your Run Control IDs and then         |                                                                                               |
|    | select the appropriate ID from the    | Search Clear Basic Search                                                                     |
|    | list.                                 |                                                                                               |
|    |                                       |                                                                                               |
|    |                                       | Find an Existing Value Add a New Value                                                        |
|    | 3. Click on the <b>Search</b> button. | The Acad Act by Location Parameters page displays.                                            |
|    | 5. Check on the Search Station.       | Parameters                                                                                    |
|    | If you did not enter the              | Run Control ID Acad_Act_Loc Report Manager Process Monitor Run                                |
|    | complete Run Control ID, you          |                                                                                               |
|    | will be returned Search               | As Of Date: 10/07/2020                                                                        |
|    | Results at the bottom of the          | Academic Activity Term                                                                        |
|    | page. Click on the correct            | Term Year: 2020<br>Term: Fall V                                                               |
|    | Run Control ID to advance to          |                                                                                               |
|    | the next step.                        | Activity by Location Selection Parameters Job Function: FAC Location Code:                    |
|    | Ł                                     | Activity Type: T Q                                                                            |
|    |                                       | Full/Part Time:                                                                               |
|    |                                       |                                                                                               |
|    |                                       | Return to Search 📔 Notify                                                                     |
|    |                                       |                                                                                               |

### What you do What happens

1. Enter or verify information as follows:

As of Date: Must be a date within the requested semester Term Year: Must be 4 digits (example 2002) Term: Reflects the requested term (example: Fall) Job Function: Use the drop down to select FAC or GA Location Code: Defaults to the user's security level Activity Type: Use the drop down to select Administrative (A), Other (O), and Research (R). *Leave this field blank to select all*. Full/Part Time: Use the drop down to select Full-time (F) or Part-time (P). *Leave this field blank to select all*.

The following run control will print the Academic Activity by Location for all teaching assignments for faculty within the department (for which the user has security) for the Fall 2020 semester:

| Parameters                                                 |     |
|------------------------------------------------------------|-----|
| Run Control ID Acad_Act_Loc Report Manager Process Monitor | un  |
| As Of Date: 10/07/2020                                     |     |
| Academic Activity Term                                     |     |
| Term Year: 2020                                            |     |
| Term: Fall 🗸                                               |     |
| Activity by Location Selection Parameters                  |     |
| Job Function: FAC Q Location Code:                         |     |
| Activity Type: T Q                                         |     |
| Full/Part Time:                                            |     |
| Save Return to Search Notify                               | Add |

| What you do                   | What happens                                                                                                    |
|-------------------------------|----------------------------------------------------------------------------------------------------|
| 3. Click on the "Run" button. | The Process Scheduler Request page displays.                                                                                                    |
|                               | Process Scheduler Request                                                                                                    |
|                               | User ID HRDJ5DB Run Control ID Acad_Act_Loc                                                                                                    |
|                               | Server Name PSNT   Run Date 10/07/2020  Run Time 3:06:39PM  Reset to Current Date/Time  Time Zone                                                                                         |
|                               | Process List           Select         Description         Process Name         Process Type         *Type         *Format         Distribution                                            |
|                               | Academic Activity by Location     UAAF1021     SQR Report     Web     PDF     Distribution     Acad. Acti by Location/Salary     UAAF2021     SQR Report     Web     PDF     Distribution |
|                               | OK Cancel                                                                                                    |

4. Note/Select the following:

Server Name: **PSNT** Run Date: (Do not change the system date that defaults.) Run Time: (Do not change the system time that defaults.) In the Process List grid at the bottom of the page: A checkmark needs to appear in the **Select** checkbox. Type: **Web** Format: **PDF** 

The Process Scheduler page is displayed with your choices. There are 2 reports which can be produced: **Academic Activity by Location** and **Academic Activity by Location/Salary**. Check the boxes to select the appropriate reports.

5. Click on the **"OK"** button

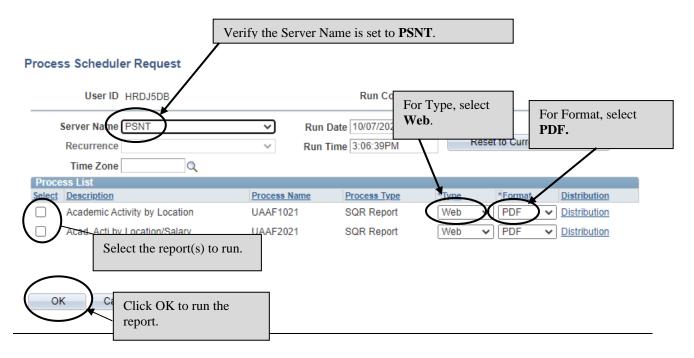

Version 2020.10.07 Page 45 <u>human\_resources@uakron.edu</u> ©2020 These materials may not be reproduced in whole or in part without the expressed permission of The University of Akron

| What you do                                                                                                    | What happens                                                                                                    |
|----------------------------------------------------------------------------------------------------|----------------------------------------------------------------------------------------------------|
| 6. The Parameters page is displayed,<br>again. Click on the <b>Report</b><br><b>Manager</b> link.                                          | Parameters       Run Control ID Acad_Act_Loc       As Of Date:       10/07/2020       B       Academic Activity Term       Term Year:       2020       Term:       Fall       Job Function:       FAC       Activity type:       T       Cocation Code:       Q |
| 7. By default, the List tab is active. C<br>List Explorer Administration Archives<br>View Reports For<br>Folder View Created On<br>Reports |                                                                                                    |
| Report Report Description                                                                                                    | Folder Name Completion Report Process                                                                                                    |

General

10/06/20

4:09PM

2031744

2751470

Go back to UA Acad Act by Location

PRINT ACAD ACTIVITY

TAAR'S

Save

1 UAAF1000

List | Explorer | Administration | Archives

| Vhat you do                                                                                                    |                                  | What hap                                                                                                    | pens                                                                                                    |                                                                                                    |                                                                                                    |                                                                                                    |                                                                                                    | _                                 |
|----------------------------------------------------------------------------------------------------|----------------------------------|----------------------------------------------------------------------------------------------------|----------------------------------------------------------------------------------------------------|----------------------------------------------------------------------------------------------------|----------------------------------------------------------------------------------------------------|----------------------------------------------------------------------------------------------------|----------------------------------------------------------------------------------------------------|-----------------------------------|
| . The Administration tab:                                                                                                    | chives                           |                                                                                                    | -                                                                                                    | Click the<br>the repor<br>Status of                                                                                                    | rt appea                                                                                                    | ars with                                                                                                    |                                                                                                    |                                   |
|                                                                                                    | cinit do                         |                                                                                                    |                                                                                                    |                                                                                                    |                                                                                                    |                                                                                                    |                                                                                                    |                                   |
| View Reports For                                                                                                    |                                  |                                                                                                    |                                                                                                    |                                                                                                    |                                                                                                    |                                                                                                    |                                                                                                    |                                   |
| User ID HRDJ5DB Type                                                                                                    |                                  | <u>~ L</u>                                                                                                    | ast                                                                                                    | <u> </u>                                                                                                    |                                                                                                    | Days                                                                                                    | ~                                                                                                    | Refresh                           |
| Status Y Folder                                                                                                    |                                  | ✓ Instance                                                                                                    |                                                                                                    | to                                                                                                    |                                                                                                    |                                                                                                    |                                                                                                    | $\smile$                          |
| Report List                                                                                                    | Person                           | alize   <u>Find</u>   View Al                                                                                     | 1 🔤 I 🔛 I                                                                                                    | irst 🚺 1-3 of 3                                                                                                    | Last                                                                                                    |                                                                                                    |                                                                                                    |                                   |
| Select Report Prcs Instance Description                                                                                                    | !                                | Request<br>Date/Tim                                                                                               | e Format                                                                                                    | <u>Status</u>                                                                                                    | Details                                                                                                    |                                                                                                    |                                                                                                    |                                   |
| 2031939 2751667 Acad. Acti                                                                                                    | by Location/Salar                | X. 10/07/20                                                                                                    |                                                                                                    | Posted                                                                                                    | <u>Details</u>                                                                                                    |                                                                                                    |                                                                                                    |                                   |
| 2031938 2751686 Academic /                                                                                                    | Activity by Locatio              | n 10/07/20                                                                                                    | 20 Acroba                                                                                                    | t Posted I                                                                                                    | Details                                                                                                    |                                                                                                    |                                                                                                    |                                   |
| 2031744 2751470 Print Acad                                                                                                    |                                  | 10/06/20                                                                                                    | 20 Acroba                                                                                                    | t Posted I                                                                                                    | Details                                                                                                    | $\backslash$                                                                                                    |                                                                                                    |                                   |
| 2031744 2751470 <u>FINITACAU</u>                                                                                                    | ACTIVITY TAAKS                   | 4:09:19                                                                                                    | PM (*.pdf)                                                                                                    | Fusieu I                                                                                                    | Details                                                                                                    |                                                                                                    |                                                                                                    |                                   |
| Save                                                                                                    | 7                                | s link to return<br>ocation Repor                                                                                 |                                                                                                    | ad                                                                                                    | li<br>to                                                                                                    | nk or th                                                                                                    |                                                                                                    | Details<br>rt Name<br>port/Log    |
| Save<br>Save<br>I Explorer   Administration   Archives<br>If the report's status is not                                                                                                    | Act by L                         | ocation Report                                                                                                    | t page.                                                                                                    | our repor                                                                                                    | t or th                                                                                                    | nk or th<br>access<br>iewer<br>e statu                                                                                                    | the Report<br>the Rep<br>s is no                                                                                   | rt Name<br>port/Log<br>ot Posted, |
| Save                                                                                                    | Act by L                         | ocation Report<br>If you do r<br>click "Refi                                                                      | t page.<br>ot see ye<br>resh" unt                                                                                                    | our repor                                                                                                    | t or th                                                                                                    | nk or th<br>access<br>iewer<br>e statu                                                                                                    | the Report<br>the Rep<br>s is no                                                                                   | rt Name<br>port/Log<br>ot Posted, |
| Save<br>Save<br>I Explorer   Administration   Archives<br>If the report's status is not                                                                                                    | Act by L                         | ocation Report<br>If you do r<br>click "Refi<br><b>View</b> link                                                  | t page.<br>ot see ye<br>esh" unt<br>appears.                                                                                                    | our repor<br>il the rep                                                                                                    | t or the                                                                                                    | nk or th<br>o access<br>iewer<br>e statu<br>atus is                                                                                             | the Report<br>the Rep<br>s is no                                                                                   | rt Name<br>port/Log<br>ot Posted, |
| Save<br>Save<br>I Explorer   Administration   Archives<br>If the report's status is not                                                                                                    | Act by L                         | If you do r<br>click "Refi<br><b>View</b> link<br><b>Note:</b> The                                                | t page.<br>not see yo<br>resh'' unt<br>appears.<br>statuses                                                                                                    | our repor<br>il the rep<br>you may                                                                                                    | t or the ort sta                                                                                                    | nk or th<br>o access<br>iewer<br>e statu<br>atus is<br>re:                                                                                      | the Report<br>the Rep<br>is is no<br><b>Poste</b>                                                                  | ot Posted,<br><b>d</b> , and the  |
| Save<br>Save<br>I Explorer   Administration   Archives<br>If the report's status is not                                                                                                    | Act by L                         | ocation Report<br>If you do r<br>click "Refi<br><b>View</b> link                                                  | t page.<br>not see yo<br>resh'' unt<br>appears.<br>statuses                                                                                                    | our repor<br>il the rep<br>you may<br>ocess was j                                                                                         | t or the ort sta                                                                                                    | nk or th<br>o access<br>iewer<br>e statu<br>atus is<br>re:                                                                                      | the Report<br>the Rep<br>is is no<br><b>Poste</b>                                                                  | ot Posted,<br><b>d</b> , and the  |
| Save<br>Save<br>I Explorer   Administration   Archives<br>If the report's status is not                                                                                                    | Act by L                         | If you do r<br>click "Refi<br><b>View</b> link<br><b>Note:</b> The                                                | t page.<br>not see ye<br>resh" unt<br>appears.<br>statuses<br>The pre<br>request<br>Process                                                                                                    | our repor<br>il the rep<br>you may<br>ocess was j<br>                                                                                     | t or the ort state see a ust add                                                                                                    | nk or the<br>access<br>iewer<br>e statu<br>atus is<br>re:<br>led to the<br>itiated to                                                           | the Report<br>the Rep<br>is is no<br><b>Poste</b><br>the report                                                    | ot Posted,<br><b>d</b> , and the  |
| Save<br>Save<br>I Explorer   Administration   Archives<br>If the report's status is not                                                                                                    | Act by L                         | If you do r<br>click "Refi<br>View link<br>Note: The<br>Scheduled                                                 | t page.<br>not see ye<br>resh" unt<br>appears.<br>statuses<br>The pre<br>request<br>Process                                                                                                    | our repor<br>il the rep<br>you may<br>ocess was j                                                                                         | t or the ort state see a ust add                                                                                                    | nk or the<br>access<br>iewer<br>e statu<br>atus is<br>re:<br>led to the<br>itiated to                                                           | the Report<br>the Rep<br>is is no<br><b>Poste</b><br>the report                                                    | ot Posted,                        |
| Save<br>Save<br>I Explorer   Administration   Archives<br>If the report's status is not                                                                                                    | Act by L                         | If you do r<br>click "Refi<br>View link<br>Note: The<br>Scheduled<br>Processing                                   | t page.<br>not see ye<br>resh'' unt<br>appears.<br>statuses<br>The pro<br>request<br>process<br>program<br>that tim                                                                                                 | our repor<br>il the rep<br>you may<br>ocess was j<br>s Scheduler<br>n and is rum                                                          | t or the ort states and the ort states and the ort  | nk or the<br>o access<br>iewer<br>e statu<br>atus is<br>re:<br>led to th<br>itiated the<br>proc                                                 | the Report<br>the Rep<br>is is no<br><b>Posted</b><br>the report<br>the<br>ess at                                  | ot Posted,                        |
| Save<br>Save<br>I Explorer   Administration   Archives<br>If the report's status is not                                                                                                    | Act by L                         | If you do r<br>click "Refi<br>View link<br>Note: The<br>Scheduled                                                 | t page.<br>not see ye<br>resh'' unt<br>appears.<br>statuses<br>The pro<br>request<br>Process<br>prograa<br>that tin<br>The rep                                                                                      | you may<br>you may<br>ocess was j                                                                                                    | t or the ort state and the ort state and the ort | e statu<br>atus is<br>re:<br>led to th<br>itiated t<br>he proc                                                                                  | the Report<br>the Rep<br>as is not<br><b>Posted</b><br>the report<br>the<br>ess at<br>ng and                       | ot Posted,                        |
| Save<br>Save<br>I Explorer   Administration   Archives<br>If the report's status is not                                                                                                    | Act by L                         | If you do r<br>click "Refi<br>View link<br>Note: The<br>Scheduled<br>Processing<br>Generated                      | t page.<br>t page.<br>tot see ye<br>resh'' unt<br>appears.<br>statuses<br>The pro-<br>request<br>Process<br>program<br>that tim<br>The rep<br>all files                                                             | our repor<br>il the rep<br>you may<br>ocess was j                                                                                         | t or the ort states and the ort states and the ort  | nk or the<br>accesss<br>iewer<br>e statu<br>atus is<br>re:<br>led to the<br>itiated the<br>processi<br>transfer                                 | the Report<br>the Rep<br>is is no<br><b>Poster</b><br>the report<br>the<br>ess at<br>ing and<br>rring.             | ot Posted,                        |
| Save<br>St   Explorer   Administration   Archives<br>If the report's status is not                                                                                                    | Act by L                         | If you do r<br>click "Refi<br>View link<br>Note: The<br>Scheduled<br>Processing                                   | t page.<br>not see ye<br>resh'' unt<br>appears.<br>statuses<br>The pro-<br>request<br>Process<br>program<br>that tim<br>The rep<br>all files<br>The rep                                                             | you may<br>ocess was j<br>s Scheduler<br>n and is run<br>e.<br>port has fin<br>are availad<br>port is in th                               | t or the ort states and the ort states and the ort  | nk or the<br>o accesss<br>iewer<br>e statu<br>atus is<br>re:<br>led to the<br>itiated to<br>he processi<br>transfer<br>ess of be                | the Report<br>the Rep<br>is is no<br><b>Poste</b><br>the report<br>the<br>ess at<br>ing and<br>tring.<br>eing      | ot Posted,                        |
| Save<br>Save<br>I Explorer   Administration   Archives<br>If the report's status is not                                                                                                    | Act by L                         | If you do r<br>click "Refi<br>View link<br>Note: The<br>Scheduled<br>Processing<br>Generated<br>Posting           | t page.<br>t page.<br>tot see ye<br>resh'' unt<br>appears.<br>statuses<br>The pro-<br>request<br>Process<br>program<br>that tim<br>The rep<br>all files<br>The rep<br>transfe                                       | you may<br>occess was j<br>s Scheduler<br>n and is run<br>e.<br>port has fin<br>are availal<br>port is in th<br>red to the                | t or the ort states and the ort states and the ort  | nk or th<br>o access<br>iewer<br>e statu<br>atus is<br>re:<br>led to th<br>itiated to<br>he proc<br>processi<br>transfer<br>ess of bo<br>Reposi | e Report<br>the Rep<br>is is no<br><b>Postee</b><br>ereport<br>the<br>ess at<br>ing and<br>rring.<br>eing<br>tory. | ot Posted,                        |
| Save<br>Save<br>I Explorer   Administration   Archives<br>If the report's status is not                                                                                                    | Act by L                         | If you do r<br>click "Refi<br>View link<br>Note: The<br>Scheduled<br>Processing<br>Generated                      | t page.<br>t page.<br>tot see ye<br>resh" unt<br>appears.<br>statuses<br>The pro-<br>request<br>Process<br>program<br>that tin<br>The rep<br>all files<br>The rep<br>transfe<br>The rep                             | you may<br>ocess was j<br>s Scheduler<br>n and is run<br>e.<br>oort has fin<br>are availal<br>oort is in th<br>red to the<br>oort has fin | t or the ort states in the ort states in the ort | nk or th<br>o access<br>iewer<br>e statu<br>atus is<br>re:<br>led to th<br>itiated to<br>he proc<br>processi<br>transfer<br>ess of bo<br>Reposi | e Report<br>the Rep<br>is is no<br><b>Postee</b><br>ereport<br>the<br>ess at<br>ing and<br>rring.<br>eing<br>tory. | ot Posted,                        |
| Save<br>If the report's status is no<br>click on the "Refresh" bu                                                                                                    | Act by L<br>ot Posted,<br>itton. | If you do r<br>click "Refi<br>View link<br>Note: The<br>Scheduled<br>Processing<br>Generated<br>Posting<br>Posted | t page.<br>t page.<br>t page.<br>tot see your<br>resh'' unt<br>appears.<br>statuses<br>The pro-<br>request<br>Process<br>programent<br>that tim<br>The rep<br>all files<br>The rep<br>transfe<br>The rep<br>ready t | you may<br>you may<br>ocess was j                                                                                                    | t or the ort states in the ort states in the ort | nk or th<br>o access<br>iewer<br>e statu<br>atus is<br>re:<br>led to th<br>itiated to<br>he proc<br>processi<br>transfer<br>ess of bo<br>Reposi | e Report<br>the Rep<br>is is no<br><b>Postee</b><br>ereport<br>the<br>ess at<br>ing and<br>rring.<br>eing<br>tory. | ot Posted,                        |
| <ul> <li>Do back to UA Acad Act by Location</li> <li>Save</li> <li>Save</li> <li>If the report's status is not click on the "Refresh" but the status of the status is not click on the "Refresh" but the status of the status of t</li></ul> | Act by L<br>ot Posted,<br>itton. | If you do r<br>click "Refi<br>View link<br>Note: The<br>Scheduled<br>Processing<br>Generated<br>Posting           | t page.<br>t page.<br>t page.<br>tot see your<br>resh'' unt<br>appears.<br>statuses<br>The pro-<br>request<br>Process<br>programent<br>that tim<br>The rep<br>all files<br>The rep<br>transfe<br>The rep<br>ready t | you may<br>you may<br>ocess was j                                                                                                    | t or the ort states in the ort states in the ort | nk or th<br>o access<br>iewer<br>e statu<br>atus is<br>re:<br>led to th<br>itiated to<br>he proc<br>processi<br>transfer<br>ess of bo<br>Reposi | e Report<br>the Rep<br>is is no<br><b>Postee</b><br>ereport<br>the<br>ess at<br>ing and<br>rring.<br>eing<br>tory. | ot Posted,                        |

each of these reports in order to obtain PDF output.

#### What you do

What happens 12. The report appears in PDF format.

| Report ID: UAAF                  |                                                                                                    | HUMAN R                                                                                                    | ESOURCES INF                                                 | PeopleSoft<br>FORMATION S                            | ERVICES                                                                                                    |                            |                  |                                                        |                                           |                                           |                                                                                                    | 1                                                                                               | Page No. 1<br>Run Date 10/07/2020                                                                                                    |
|----------------------------------|----------------------------------------------------------------------------------------------------|----------------------------------------------------------------------------------------------------|--------------------------------------------------------------|------------------------------------------------------|----------------------------------------------------------------------------------------------------|----------------------------|------------------|--------------------------------------------------------|-------------------------------------------|-------------------------------------------|----------------------------------------------------------------------------------------------------|-------------------------------------------------------------------------------------------------|----------------------------------------------------------------------------------------------------|
| As Of Date: 10/07/               |                                                                                                    |                                                                                                    | ivity Listing By I                                           | ocation, Depart                                      | ment, FT/PT, Nam<br>tON                                                                                                    | ie                         |                  |                                                        |                                           |                                           |                                                                                                    | ł                                                                                               | Run Time 15:11:09                                                                                                    |
| Buchtel College of Arts &        | & Sci                                                                                                    | A&S Dean's Office                                                                                                    | LOAD                                                         |                                                      | CREDIT                                                                                                    | DOCUMEN                    | т                | ET/                                                    | IND                                       | PAID                                      |                                                                                                    |                                                                                                 |                                                                                                    |
| NAME TERM                        | COURSE                                                                                                    | COURSE DESCRIPTION                                                                                                    | HOURS                                                        | ENR                                                  | HOURS                                                                                                    | NUMBER                     | TYPE             | PT                                                     | STU                                       | LOAD                                      | SALARY/B/                                                                                                    | ASIS                                                                                            | ACCOUNT                                                                                                    |
| Lyons Jr, William T<br>FALL 2020 | Assoc Dean, Social<br>3700 - 100 - 010                                                                            | Sciences<br>Government & Politics in US                                                                                                    | 3.00                                                         | 74                                                   | 3.00                                                                                                    |                            | т                | F                                                      |                                           | 0                                         | 112226.00                                                                                                    | / 12mo                                                                                          | 2011005001-100%                                                                                                    |
|                                  | *Inst. Total*                                                                                                    |                                                                                                    | 3.00                                                         | 74                                                   | 3.00                                                                                                    |                            |                  |                                                        |                                           |                                           | 11220.00                                                                                                    | 7 12110                                                                                         | 2011003001 10070                                                                                                    |
| FALL 2020                        | Assoc Dean, Arts & Science                                                                                        | s<br>Sene: Recent Advancements GIS<br>Indiv Readings: Geol & Eur Sc<br>Honora Projin Geology<br>Research Problems in Geology<br>Adv Indiv Readings: Goology<br>Adv Indiv Readings: Goology<br>Ginduzet Research Problems<br>Masters Thesis<br>Masters Thesis<br>Masters Thesis | 0.25<br>0.25<br>0.25<br>0.25<br>0.25<br>0.25<br>0.25<br>0.25 | 1<br>2<br>1<br>1<br>3<br>1<br>1<br>1<br>1<br>3<br>17 | 3.00<br>1.00<br>3.00<br>1.00<br>2.00<br>3.00<br>1.00<br>3.00<br>3.00<br>3.00<br>2.00<br>3.00<br>2.00<br>3.00<br>2.00<br>3.00<br>3.00 |                            | ΤΤΤΤΤΤΤ          | ايتا يتا ينا بنا من الله الله الله الله الله الله الله | Y<br>Y<br>Y<br>Y<br>Y<br>Y<br>Y<br>Y<br>Y | 0<br>0<br>0<br>0<br>0<br>0<br>0<br>0<br>0 | 97930.00<br>97930.00<br>97930.00<br>97930.00<br>97930.00<br>97930.00<br>97930.00<br>97930.00<br>97930.00<br>97930.00 | / 9mo<br>/ 9mo<br>/ 9mo<br>/ 9mo<br>/ 9mo<br>/ 9mo<br>/ 9mo<br>/ 9mo<br>/ 9mo<br>/ 9mo<br>/ 9mo | 2011355002 100%<br>2011355002 100%<br>2011355002 100%<br>2011355002 100%<br>2011355002 100%<br>2011355002 100%<br>2011355002 100%<br>2011355002 100%<br>2011355002 100% |
|                                  | soc Dean, Fine Arts                                                                                               |                                                                                                    |                                                              |                                                      |                                                                                                    |                            |                  |                                                        |                                           |                                           |                                                                                                    |                                                                                                 |                                                                                                    |
| FALL 2020                        | 7500 - 298 - 001<br>7500 - 344 - 001<br>7500 - 614 - 801<br>7500 - 675 - 004<br>7500 - 675 - 005<br>*Inst. Total* | Technologies of Music Educ<br>See Choral Music Meth/Materls<br>Measrmut & Evaluation in Music<br>Sem: Secondary Choral Methods<br>Sem: Technologies of Music                                                                                                    | 2.00<br>0.75<br>1.50<br>0.25<br>1.00<br>5.50                 | 33<br>2<br>4<br>1<br>2<br>42                         | 2.00<br>2.00<br>3.00<br>2.00<br>2.00<br>11.00                                                                                                    |                            | T<br>T<br>T<br>T | FFFF                                                   |                                           | 0<br>0<br>0<br>0                          | 108183.00<br>108183.00<br>108183.00<br>108183.00<br>108183.00                                                        | / 12mo<br>/ 12mo<br>/ 12mo<br>/ 12mo<br>/ 12mo<br>/ 12mo                                        | 2011005001 100%<br>2011005001 100%<br>2011005001 100%<br>2011005001 100%<br>2011005001 100%                                                                             |
| Antonucci,Sally M                | Associate Lecturer                                                                                                |                                                                                                    |                                                              |                                                      |                                                                                                    |                            |                  |                                                        |                                           |                                           |                                                                                                    |                                                                                                 |                                                                                                    |
| FALL 2020                        | 7400 - 447 - 001<br>7400 - 447 - 002<br>7400 - 450 - 001<br>*Inst. Total*                                         | Sr Sem: Crit Issues-FCS Dev<br>Sr Sem: Crit Issues-FCS Dev<br>Families, IndividI & Environmt                                                                                                    | 1.00<br>1.00<br>3.00<br>5.00                                 | 13<br>1<br>8<br>22                                   | 1.00<br>1.00<br>3.00<br>5.00                                                                                                    | 200921<br>200921<br>200921 | T<br>T<br>T      | P<br>P<br>P                                            |                                           | 555                                       | 4202.40<br>4202.40<br>4202.40                                                                                        | / Fall Sem<br>/ Fall Sem<br>/ Fall Sem                                                          | 2011005031 100%<br>2011005031 100%<br>2011005031 100%                                                                                                    |
| Dreussi, Amy Shriver             | Senior Lecturer                                                                                                   |                                                                                                    |                                                              |                                                      |                                                                                                    |                            |                  |                                                        |                                           |                                           |                                                                                                    |                                                                                                 |                                                                                                    |
| FALL 2020                        | 2040 - 242 - 108<br>2040 - 242 - 110<br>2040 - 242 - 501<br>*Inst. Total*                                         | American Urban Society<br>American Urban Society<br>American Urban Society                                                                                                    | 3.00<br>3.00<br>3.00<br>9.00                                 | 35<br>35<br>30<br>100                                | 3.00<br>3.00<br>3.00<br>9.00                                                                                                    | 200730<br>200730<br>200730 | T<br>T<br>T      | P<br>P<br>P                                            |                                           | 9<br>9<br>9                               | 9900.00<br>9900.00<br>9900.00                                                                                        | / Fall Sem<br>/ Fall Sem<br>/ Fall Sem                                                          | 2011005031 100%<br>2011005031 100%<br>2011005031 100%                                                                                                    |
|                                  | -                                                                                                    | inter button                                                                                                    |                                                              |                                                      | t the A                                                                                                    |                            |                  |                                                        |                                           | -                                         | -                                                                                                    |                                                                                                 |                                                                                                    |
| 4. Click                         | on the rep                                                                                                    | port window's                                                                                                    |                                                              | The                                                  | report                                                                                                    | winc                       | low              | is                                                     | clos                                      | ed.                                       | The I                                                                                                    | Repo                                                                                            | rt List page i                                                                                                    |
| close t                          | outton 🗙                                                                                                    |                                                                                                    |                                                              | disp                                                 | layed.                                                                                                    |                            |                  |                                                        |                                           |                                           |                                                                                                    |                                                                                                 |                                                                                                    |
| 5. If a see                      | cond repo                                                                                                    | ort was requeste                                                                                                    | ed.                                                          |                                                      | •                                                                                                    |                            |                  |                                                        |                                           |                                           |                                                                                                    |                                                                                                 |                                                                                                    |
| follow                           | steps 11<br>to view a                                                                                             | <ul> <li>16 again in</li> <li>nd print the sec</li> </ul>                                                                                                    |                                                              |                                                      |                                                                                                    |                            |                  |                                                        |                                           |                                           |                                                                                                    |                                                                                                 |                                                                                                    |
|                                  |                                                                                                    | k <u>Go back to l</u>                                                                                                    | Τ <b>Δ</b>                                                   |                                                      |                                                                                                    |                            |                  |                                                        |                                           |                                           |                                                                                                    |                                                                                                 |                                                                                                    |
|                                  | Act by L                                                                                                    |                                                                                                    |                                                              |                                                      |                                                                                                    |                            |                  |                                                        |                                           |                                           |                                                                                                    |                                                                                                 |                                                                                                    |

## **Part C: Finalizing TAARs**

After printing the Academic Activity by Location report(s) the dean or his/her designee should review the activity for their college, paying special attention to any full-time faculty member in excess of 12 hours or below 12 hours. Graduate assistant assignments should be held to 4 load hours.

After the deadline date (determined by HR each semester) for finalizing TAARs, Human Resources Operations and Employment (HR) will run another K4.2 files comparison to verify that all the coursework has been assigned to an instructor. **The departments will be notified by HR of any courses left unassigned.** 

### **Special Situations**

Activity assigned to a Contract Professional as part of their contract with no additional compensation should be assigned on a part-time Personnel Action Form (PAF) as an AAF ONLY. Refer to **Appendix B** for a sample Part-time Faculty/Summer Sessions AAF Only.

# Appendix A PT Faculty/Summer Session PAF Sample

|                                                                                                    |                                                                                                    |                                                                                                    |                                                                                                 |                                                                                                    | 88                                                                                                    | Empl ID or<br># If New Hire:                                             | 1234                                                                     |                                                                              |
|----------------------------------------------------------------------------------------------------|----------------------------------------------------------------------------------------------------|----------------------------------------------------------------------------------------------------|-------------------------------------------------------------------------------------------------|----------------------------------------------------------------------------------------------------|----------------------------------------------------------------------------------------------------|--------------------------------------------------------------------------|--------------------------------------------------------------------------|------------------------------------------------------------------------------|
|                                                                                                    | P                                                                                                    | MAN RE<br>ersonnel A                                                                                                   | ction Form                                                                                      | 1                                                                                                    |                                                                                                    | ate Prepared:                                                            | 9/1/13                                                                   |                                                                              |
|                                                                                                    |                                                                                                    | ae Teaching                                                                                                    | g/Summer S                                                                                      | Sessions                                                                                                    | Prepa                                                                                                    | arer's initials:                                                         | LKMO                                                                     |                                                                              |
| NAME (Last, First, N                                                                                                    | (IN)                                                                                                    |                                                                                                    |                                                                                                 | Lecturer                                                                                                    | , Larry                                                                                                    |                                                                          |                                                                          |                                                                              |
| FT EMPLOYEE C<br>returning retiree, indic                                                                                                    |                                                                                                    |                                                                                                    | FT title; if                                                                                    |                                                                                                    |                                                                                                    |                                                                          |                                                                          |                                                                              |
| TERM CODE and                                                                                                    | YEAR (Choose                                                                                                    | se One)                                                                                                    |                                                                                                 | Fall 2013                                                                                                   | 8/26/13 - 12                                                                                                    | 2/15/13                                                                  |                                                                          |                                                                              |
| For 'OTH See Dates 8                                                                                                    |                                                                                                    | Odd Date guideli                                                                                                    | nes                                                                                             |                                                                                                    |                                                                                                    |                                                                          |                                                                          |                                                                              |
| ACTION CODE (C                                                                                                    |                                                                                                    |                                                                                                    | TV                                                                                              | REH Rehi                                                                                                    | ire                                                                                                    |                                                                          |                                                                          |                                                                              |
|                                                                                                    |                                                                                                    |                                                                                                    |                                                                                                 | English                                                                                                    |                                                                                                    |                                                                          |                                                                          |                                                                              |
| TAX LOCATION<br>Akron)                                                                                                    |                                                                                                    |                                                                                                    | f other than                                                                                    |                                                                                                    |                                                                                                    |                                                                          |                                                                          |                                                                              |
| RANK, PT LECTU                                                                                                    |                                                                                                    |                                                                                                    |                                                                                                 | Associat                                                                                                    | e Lecturer                                                                                                    |                                                                          |                                                                          |                                                                              |
| ACCOUNT CODE<br>percentages)                                                                                                    | E (If other then 1                                                                                                  | 00%, list distrib                                                                                                    | ution                                                                                           | 201125                                                                                                    |                                                                                                    |                                                                          |                                                                          |                                                                              |
| RATE PER LOAD                                                                                                    | HOUR                                                                                                    |                                                                                                    |                                                                                                 | 825.00                                                                                                    |                                                                                                    |                                                                          |                                                                          |                                                                              |
| TOTAL PAID LOA                                                                                                    | AD                                                                                                    |                                                                                                    |                                                                                                 | 3                                                                                                    |                                                                                                    |                                                                          |                                                                          |                                                                              |
| SALARY FOR TE                                                                                                    |                                                                                                    |                                                                                                    |                                                                                                 | 2475.00                                                                                                    |                                                                                                    |                                                                          |                                                                          |                                                                              |
| EMPLOYMENT D                                                                                                    | DATA                                                                                                    | Building                                                                                                    | Room<br>301                                                                                     | Phone<br>7470                                                                                               | Zip + 4                                                                                                    | Joe Professo                                                             | Supervisor                                                               |                                                                              |
| ACTIVITY                                                                                                    |                                                                                                    | OLIN                                                                                                    | 901                                                                                             | 7470                                                                                                    | 1000                                                                                                    |                                                                          | COURSE                                                                   | DL USE ONLY                                                                  |
| 330                                                                                                    |                                                                                                    | English Com                                                                                                    |                                                                                                 | 14                                                                                                    | 3.00                                                                                                    | 3.00                                                                     | LE                                                                       |                                                                              |
| Assistant, Associate,<br>time amended pertain<br>Provost. Such rules a<br>herein. Rule numbers<br>Part-time faculty mem<br>Akron (includes all cat<br>hours per week limit.) | ing to part-time<br>and regulations a<br>include but are<br>obers are expect<br>impuses/location<br>Weekly hours in | faculty appoints<br>are set forth in th<br>not limited to 3<br>ted to work no m<br>(s). Two (2) hour<br>excess of 29 m | e University's E<br>259-11 et seq. a<br>ore than twenty<br>s of preparation<br>ust be pre-appro | but not limited<br>soard of Trustee<br>nd 3359-20 et<br>-nine (29) hours<br>/grading time<br>wed by the dep | to, the administrati<br>is rules which are<br>seq.<br>is per week in com<br>for each load hour<br>vartment chair or i | ive and academ<br>incorporated by<br>bination of all (<br>assigned above | ic requirements<br>reference as if<br>assignments at<br>e can be credite | of the Sr. VP and<br>fully rewritten<br>The University of<br>d toward the 29 |
| week must be reported<br>COMMENTS:                                                                                                    | d to the departm                                                                                                    | ent chair or imn                                                                                                    | nediate supervis                                                                                | or on a regular                                                                                             | besis.                                                                                                    |                                                                          |                                                                          |                                                                              |
|                                                                                                    |                                                                                                    |                                                                                                    | APPROVAL                                                                                        | SIGNATUR                                                                                                    | E(\$)/DATE                                                                                                    |                                                                          |                                                                          |                                                                              |
|                                                                                                    | 00 ar 01-# tr                                                                                                    | -                                                                                                    |                                                                                                 | (1) Dave 2                                                                                                  |                                                                                                    |                                                                          |                                                                          |                                                                              |
| (1) Supervisor (1 FT C<br>no conflict with reg FT                                                                                                    | duties)                                                                                                    |                                                                                                    | (date)                                                                                          | different fro                                                                                               | itiating unit) — D<br>m initiating unit)                                                                              | ean (nome colle                                                          | iye ii<br>(                                                              | date)                                                                        |
| (2) Employee (Part-tin                                                                                                    | ne Only)                                                                                                    |                                                                                                    | (date)                                                                                          | (5) Control                                                                                                 | er's Office (ifgra                                                                                                    | int supported)                                                           |                                                                          | date)                                                                        |
|                                                                                                    |                                                                                                    |                                                                                                    |                                                                                                 |                                                                                                    |                                                                                                    |                                                                          |                                                                          |                                                                              |
| (3) Dept Chair/Directo                                                                                                    |                                                                                                    |                                                                                                    | (date)                                                                                          |                                                                                                    | and Provost                                                                                                    |                                                                          |                                                                          | (date)                                                                       |
| FULLY APPROVE<br>HR Use Only                                                                                                    | ED PERSONN                                                                                                    | IEL ACTION                                                                                                    | FORMS SHOU                                                                                      | JLD BEFOR                                                                                                   | WARDED TO H                                                                                                    | IUMAN RESO                                                               | URCES FOR                                                                | PROCESSING                                                                   |
| UPPOIN Project 07/24                                                                                                    |                                                                                                    |                                                                                                    |                                                                                                 |                                                                                                    |                                                                                                    |                                                                          |                                                                          |                                                                              |

HRF011 Revised 07/24/13

# Appendix BPT Faculty/Summer Session AAF Only Sample

| ٢                                                                                                    | Perso<br>Part-time Te                                                                                                    | N RESOURCE<br>nnel Action Form<br>aching/Summer S                                                                                                    | 1                                                                                                    | D                                                                                                    | Empl ID or<br># If New Hire:<br>ate Prepared:<br>arer's Initials:                                                                                                | 375843<br>9/1/13<br>LKMO                                                                                                  |                                                                                                    |
|----------------------------------------------------------------------------------------------------|----------------------------------------------------------------------------------------------------|----------------------------------------------------------------------------------------------------|----------------------------------------------------------------------------------------------------|----------------------------------------------------------------------------------------------------|----------------------------------------------------------------------------------------------------|----------------------------------------------------------------------------------------------------|----------------------------------------------------------------------------------------------------|
| NAME (Last, First, N                                                                                                    | 40                                                                                                    |                                                                                                    | Doe,Joh                                                                                                    | n                                                                                                    |                                                                                                    |                                                                                                    |                                                                                                    |
|                                                                                                    | OR RETIREE ()1 FT,<br>ate "retired" or "emeritu                                                                                                    |                                                                                                    | Coord, Bi                                                                                                    | ology Labs                                                                                                    |                                                                                                    |                                                                                                    |                                                                                                    |
| TERM CODE and                                                                                                    | YEAR (Choose One                                                                                                    | 9                                                                                                    | Fall 2013                                                                                                    | 8/26/13 - 12                                                                                                    | 2/15/13                                                                                                    |                                                                                                    |                                                                                                    |
| For "OTH See Dates B                                                                                                    | Selow" refer to Odd Da                                                                                                    | te guidelines                                                                                                    |                                                                                                    |                                                                                                    |                                                                                                    |                                                                                                    |                                                                                                    |
| ACTION CODE (C                                                                                                    |                                                                                                    |                                                                                                    | REH Rehi                                                                                                    | ire                                                                                                    |                                                                                                    |                                                                                                    |                                                                                                    |
| DEPARTMENT O                                                                                                    | OF TEACHING OR                                                                                                    | ACTIVITY                                                                                                    | Biology                                                                                                    |                                                                                                    |                                                                                                    |                                                                                                    |                                                                                                    |
|                                                                                                    | (city and state where b                                                                                                    | eaching, if other than                                                                                                    |                                                                                                    |                                                                                                    |                                                                                                    |                                                                                                    |                                                                                                    |
| <sup>(kron)</sup><br>RANK, PT LECTU                                                                                                    | JRER LEVEL, OR                                                                                                    | TITLE                                                                                                    | AAF Onl                                                                                                    | v                                                                                                    |                                                                                                    |                                                                                                    |                                                                                                    |
| ACCOUNT COD                                                                                                    | (If other than 100%, I                                                                                                    | ist distribution                                                                                                    | 2-03342                                                                                                    | -                                                                                                    |                                                                                                    |                                                                                                    |                                                                                                    |
| ercentages)<br>RATE PER LOAD                                                                                                    | HOUR                                                                                                    |                                                                                                    | 2-03342                                                                                                    |                                                                                                    |                                                                                                    |                                                                                                    |                                                                                                    |
| TOTAL PAID LOA                                                                                                    |                                                                                                    |                                                                                                    |                                                                                                    |                                                                                                    |                                                                                                    |                                                                                                    |                                                                                                    |
| SALARY FOR TH                                                                                                    | -                                                                                                    |                                                                                                    | 0                                                                                                    |                                                                                                    |                                                                                                    |                                                                                                    |                                                                                                    |
| EMPLOYMENT D                                                                                                    |                                                                                                    |                                                                                                    |                                                                                                    |                                                                                                    |                                                                                                    |                                                                                                    |                                                                                                    |
| EMPLOYMENT                                                                                                    |                                                                                                    | liding Room                                                                                                    | Phone                                                                                                    | Zip + 4                                                                                                    |                                                                                                    | Superviso                                                                                                    | r                                                                                                    |
| 4, т 8-10                                                                                                    |                                                                                                    | <u>SE/DESC/GRANT TITLE</u><br>an Anat & Phys Lab I                                                                                                    | SO                                                                                                    | ACTUAL LOAD                                                                                                    | PAID LOAD                                                                                                    | TYPE<br>LE,DI                                                                                                    | TECH UBED                                                                                                    |
| A T 310<br>Assistant, Associate,<br>ime amended pertaini<br>Provost. Buch rules a<br>renein. Rule numbers<br>Part-time faculty mem<br>Akron (includes all can<br>ours per week limit.)                                                                                                    | 8 201 024 Hum<br>Benior and Special Leo<br>ing to part-time faculty<br>include but are not lin<br>bers are expected to w<br>mouses/locations). Two<br>Weekly hours in excess                                                                                                    |                                                                                                    | th the policies<br>but not limited<br>load of Trustee<br>nd 3359-20 et<br>Janding time<br>ved by the dep                                                                                                  | 1.00<br>, rules and regulat<br>to, the administrat<br>to the administrat<br>to the seq.<br>s per week in com<br>for each load hour<br>autment chair or i                                                                                              | ions of the Unit<br>live and academ<br>Incorporated b<br>Inbination of all<br>essigned abov                                                                      | LE,DI<br>restly, as adop<br>nic requirements<br>y reference as<br>assignments al<br>e can be credit                       | ted and from tin<br>s of the Br. VP<br>If fully rewritten<br>The University<br>ed toward the 2                                            |
| A T 310<br>Assistant, Associate,<br>ime amended pertaini<br>Provost. Buch rules a<br>renein. Rule numbers<br>Part-time faculty mem<br>Akron (includes all can<br>ours per week limit.)                                                                                                    | 8 201 024 Hum<br>Benior and Special Leo<br>ing to part-time faculty<br>include but are not lin<br>bers are expected to w<br>mouses/locations). Two<br>Weekly hours in excess                                                                                                    | an Anat & Phys Lab I<br>cturers agree to comply w<br>appointments, including<br>forth in the University's E<br>nited to 3359-11 et seq, a<br>vok no more than twenty-<br>o (2) hours of preparation<br>s of 29 must be pre-appro<br>air or immediate supervis                                      | th the policies<br>but not limited<br>but not limited<br>not 3359-20 et;<br>nine (29) hours<br>/grading time<br>ved by the dep<br>or on a regular                                                         | 1.00<br>, rules and regulat<br>to, the administrat<br>ser rules which are<br>seq.<br>s per week in com<br>for each load hour<br>partment chair or i<br>basis.                                                                                         | ions of the Unit<br>live and academ<br>Incorporated b<br>Inbination of all<br>essigned abov                                                                      | LE,DI<br>restly, as adop<br>nic requirements<br>y reference as<br>assignments al<br>e can be credit                       | ted and from tin<br>s of the Br. VP<br>If fully rewritten<br>The University<br>ed toward the 2                                            |
| Assistant, Associate,<br>lime amended pertaini<br>rovost, Buch rules a<br>erein. Rule numbers<br>Part-time faculty mem<br>kkron (includes all cau<br>pours per week limit.<br>veek must be reported                                                                                                    | 8 201 024 Hum<br>Benior and Special Leo<br>ing to part-time faculty<br>include but are not lin<br>bers are expected to w<br>mouses/locations). Two<br>Weekly hours in excess                                                                                                    | an Anat & Phys Lab I<br>cturers agree to comply w<br>appointments, including<br>forth in the University's E<br>nited to 3359-11 et seq, a<br>vok no more than twenty-<br>o (2) hours of preparation<br>s of 29 must be pre-appro<br>air or immediate supervis                                      | th the policies<br>but not limited<br>load of Trustee<br>nd 3359-20 et<br>Janding time<br>ved by the dep                                                                                                  | 1.00<br>, rules and regulat<br>to, the administrat<br>ser rules which are<br>seq.<br>s per week in com<br>for each load hour<br>partment chair or i<br>basis.                                                                                         | ions of the Unit<br>live and academ<br>Incorporated b<br>Inbination of all<br>essigned abov                                                                      | LE,DI<br>restly, as adop<br>nic requirements<br>y reference as<br>assignments al<br>e can be credit                       | ted and from tin<br>s of the Sr. VP<br>If fully rewritten<br>The University<br>ed toward the 2                                            |
| Assistant, Associete,<br>Ime annended pertainin<br>Provost. Buch rules a<br>terefin. Rule numbers<br>Part-time faculty mem<br>krinon (includes all ca<br>iours per week limit. 1<br>week must be reported<br>COMMENT S:                                                                                                    | 201 024 Hum     201 024 Hum     201 Hum     201 Hum     2 | an Anat & Phys Lab I<br>tures agree to comply w<br>appointments, including<br>forth in the University's E<br>nited to 3359-11 et seq. a<br>volk no more than twenty-<br>b (2) hours of preparation<br>s of 29 must be pre-appor<br>air or immediate supervis<br>APPROVAL                           | th the policies<br>but not limited<br>but not limited<br>and 3359-20 et:<br>nine (29) hours<br>/grading time<br>ved by the deg<br>or on a regular<br>(4) Dean (i)                                         | 1.00<br>, rules and regulat<br>to, the administrat<br>ser rules which are<br>seq.<br>s per week in com<br>for each load hour<br>partment chair or i<br>basis.                                                                                         | ions of the Unit<br>live and academ<br>incorporated b<br>incorporated b<br>abination of all<br>assigned abov<br>mmediate supe                                    | LE,DI<br>reisity, as adop<br>nic requirements<br>y reference as<br>assignments et<br>e can be credit<br>rvisor. Actual h  | ted and from tin<br>s of the Sr. VP<br>If fully rewritten<br>The University<br>ed toward the 2                                            |
| Assistant, Associate,<br>ime amended pertaint<br>rovost. Buch rules a<br>terein. Rule numbers<br>Part-time faculty mem<br>kours per week limit.<br>Veek must be reported<br>COMMENTS:                                                                                                    | 201 024 Hum     201 024 Hum     3     3     3     3     3     3     3     3     3     4     4     4     4     4     4     4     4     4     4     4     4     4     4     4     4     4     4     4     4     4     4     4     4     4     4     4     4     4     4     4     4     4     4     4     4     4     4     4     4     4     4     4     4     4     4     4     4     4     4     4     4     4     4     4     4     4     4     4     4     4     4     4     4     4     4     4     4     4     4     4     4     4     4     4     4     4     4     4     4     4     4     4     4     4     4     4     4     4     4     4     4     4     4     4     4     4     4     4     4     4     4     4     4     4     4     4     4     4     4     4     4     4     4     4     4     4     4     4     4     4     4     4     4     4     4     4     4     4     4     4     4     4     4     4     4     4     4     4     4     4     4     4     4     4     4     4     4     4     4     4     4     4     4     4     4     4     4     4     4     4     4     4     4     4     4     4     4     4     4     4     4     4     4     4     4     4     4     4     4     4     4     4     4     4     4     4     4     4     4     4     4     4     4     4     4     4     4     4     4     4     4     4     4     4     4     4     4     4     4     4     4     4     4     4     4     4     4     4     4     4     4     4     4     4     4     4     4     4     4     4     4     4     4     4     4     4     4     4     4     4     4     4     4     4     4     4     4     4     4     4     4     4     4     4     4     4     4     4     4     4     4     4     4     4     4     4     4     4     4     4     4     4     4     4     4     4     4     4     4     4     4     4     4     4     4     4     4     4     4     4     4     4     4     4     4     4     4     4     4     4     4     4     4     4     4     4     4     4     4     4     4     4     4     4     4     4     4     4     4     4     4     4     4     4     4     | an Anat & Phys Lab I<br>turers agree to comply w<br>appointments, including<br>forth in the University's E<br>nited to 3359-11 et seq, a<br>voix no more than twenty-<br>o (2) hours of preparation<br>s of 29 must be pre-appro<br>air or immediate supervis<br><u>APPROVAL</u><br>edge<br>(date) | 30<br>Ith the policies<br>but not limited<br>loard of Truster<br>nd 3359-20 et :<br>nine (29) hours<br>ved by the dep<br>or on a regular<br>SIGNATUR<br>(4) Dean (h<br>different fro                      | 1.00<br>, rules and regulat<br>to, the administrat<br>services which are<br>seq.<br>s per week in com-<br>for each load hour<br>artment chair or if<br>basis.<br>E(S)/DATE<br>milliating unit) $\rightarrow$ D<br>minibiating unit)                   | tions of the Unit<br>live and academ<br>Incorporated b<br>Inbination of all<br>rassigned abov<br>mmediate supe                                                   | LE,DI<br>rensity, as adop<br>nic requirements<br>y reference as<br>assignments at<br>re can be credit<br>rvisor. Actual h | ted and from tin<br>s of the Sr. VP<br>if fully rewritten<br>The University<br>ed toward the 2<br>ours worked per<br>(date)               |
| A T 310<br>Assistant, Associate,<br>ime amended pertain<br>Provost. Buch rules a<br>erein. Rule numbers<br>Part-time faculty mem<br>ktron (includes all ca<br>nous per week limit.<br>veek must be reported<br>COMMENTS:                                                                                                    | 201 024 Hum     201 024 Hum     3     3     3     3     3     3     3     3     3     4     4     4     4     4     4     4     4     4     4     4     4     4     4     4     4     4     4     4     4     4     4     4     4     4     4     4     4     4     4     4     4     4     4     4     4     4     4     4     4     4     4     4     4     4     4     4     4     4     4     4     4     4     4     4     4     4     4     4     4     4     4     4     4     4     4     4     4     4     4     4     4     4     4     4     4     4     4     4     4     4     4     4     4     4     4     4     4     4     4     4     4     4     4     4     4     4     4     4     4     4     4     4     4     4     4     4     4     4     4     4     4     4     4     4     4     4     4     4     4     4     4     4     4     4     4     4     4     4     4     4     4     4     4     4     4     4     4     4     4     4     4     4     4     4     4     4     4     4     4     4     4     4     4     4     4     4     4     4     4     4     4     4     4     4     4     4     4     4     4     4     4     4     4     4     4     4     4     4     4     4     4     4     4     4     4     4     4     4     4     4     4     4     4     4     4     4     4     4     4     4     4     4     4     4     4     4     4     4     4     4     4     4     4     4     4     4     4     4     4     4     4     4     4     4     4     4     4     4     4     4     4     4     4     4     4     4     4     4     4     4     4     4     4     4     4     4     4     4     4     4     4     4     4     4     4     4     4     4     4     4     4     4     4     4     4     4     4     4     4     4     4     4     4     4     4     4     4     4     4     4     4     4     4     4     4     4     4     4     4     4     4     4     4     4     4     4     4     4     4     4     4     4     4     4     4     4     4     4     4     4     4     4     4     4     4     4     4     4     4     4     4     4     4     4     4     | an Anat & Phys Lab I<br>ctures agree to comply w<br>appointments, including<br>forth in the University's en-<br>nited to 3359-11 et seq, a<br>vork no more than twenty-<br>b (2) hours of preparation<br>s of 29 must be pre-appro<br>air or immediate supervis<br><u>APPROVAL</u><br>edge         | 30<br>Ith the policies<br>but not limited<br>loard of Truster<br>nd 3359-20 et :<br>nine (29) hours<br>ved by the dep<br>or on a regular<br>SIGNATUR<br>(4) Dean (h<br>different fro                      | 1.00<br>, rules and regulat<br>to, the administration<br>services which are<br>seq.<br>s per week in com-<br>for each load hour<br>partment chair or i<br>basis.<br>E(S)/DATE<br>hitiating unit) → D                                                  | tions of the Unit<br>live and academ<br>Incorporated b<br>Inbination of all<br>rassigned abov<br>mmediate supe                                                   | LE,DI<br>rensity, as adop<br>nic requirements<br>y reference as<br>assignments at<br>re can be credit<br>rvisor. Actual h | ted and from tin<br>s of the Sr. VP i<br>if fully rewritten<br>: The University<br>ed toward the 2<br>ours worked per                     |
| A T 310<br>Assistant, Associate,<br>ime amended pertaini<br>Provost. Buch rules a<br>exercin. Rule numbers<br>Part-time faculty mem<br>Kiron (includes all ca<br>iours per week limit.<br>Veek must be reported<br>COMMENTS:                                                                                                    | 201 024 Hum     201 024 Hum     201 Hum     201 Hum     201 Hum   | an Anat & Phys Lab I<br>turers agree to comply w<br>appointments, including<br>forth in the University's E<br>nited to 3359-11 et seq, a<br>voix no more than twenty-<br>o (2) hours of preparation<br>s of 29 must be pre-appro<br>air or immediate supervis<br><u>APPROVAL</u><br>edge<br>(date) | 30<br>Ith the policies<br>but not limited<br>loard of Truster<br>nd 3359-20 et :<br>nine (29) hours<br>ved by the dep<br>or on a regular<br>SIGNATUR<br>(4) Dean (h<br>different fro                      | 1.00<br>, rules and regulat<br>to, the administration<br>to the administration<br>to reach load hour<br>for each load hour<br>atment chair or i<br>basis.<br>E(S)/DATE<br>nitiating unit) → D<br>minibiating unit) → D<br>minibiating unit)           | tions of the Unit<br>live and academ<br>Incorporated b<br>Inbination of all<br>rassigned abov<br>mmediate supe                                                   | LE,DI                                                                                                    | ted and from tin<br>s of the Sr. VP<br>if fully rewritten<br>The University<br>ed toward the 2<br>ours worked per<br>(date)               |
| A T 310<br>Assistant, Associate,<br>Ime amended pertain<br>rovost. Buch rules a<br>leterin. Rule numbers<br>Part-time facules all ca<br>lours per week limit.<br>Iveck must be reported<br>COMMENTS:<br>) Supervisor (If FT C<br>o conflict with reg FT<br>) Supervisor (If FT C<br>) Conflict with reg FT<br>) Employee (Part-time<br>) Dept ChairiDireoto | 201 024 Hum     201 024 Hum     3     3     3     3     3     3     3     3     3     3     3     3     3     3     3     3     3     3     3     3     3     3     3     3     3     3     3     3     3     3     3     3     3     3     3     3     3     3     3     3     3     3     3     3     3     3     3     3     3     3     3     3     3     3     3     3     3     3     3     3     3     3     3     3     3     3     3     3     3     3     3     3     3     3     3     3     3     3     3     3     3     3     3     3     3     3     3     3     3     3     3     3     3     3     3     3     3     3     3     3     3     3     3     3     3     3     3     3     3     3     3     3     3     3     3     3     3     3     3     3     3     3     3     3     3     3     3     3     3     3     3     3     3     3     3     3     3     3     3     3     3     3     3     3     3     3     3     3     3     3     3     3     3     3     3     3     3     3     3     3     3     3     3     3     3     3     3     3     3     3     3     3     3     3     3     3     3     3     3     3     3     3     3     3     3     3     3     3     3     3     3     3     3     3     3     3     3     3     3     3     3     3     3     3     3     3     3     3     3     3     3     3     3     3     3     3     3     3     3     3     3     3     3     3     3     3     3     3     3     3     3     3     3     3     3     3     3     3     3     3     3     3     3     3     3     3     3     3     3     3     3     3     3     3     3     3     3     3     3     3     3     3     3     3     3     3     3     3     3     3     3     3     3     3     3     3     3     3     3     3     3     3     3     3     3     3     3     3     3     3     3     3     3     3     3     3     3     3     3     3     3     3     3     3     3     3     3     3     3     3     3     3     3     3     3     3     3     3     3     3     3     3     3     3     3     3     3     3     3     3     3     3     3     3     3     | an Anat & Phys Lab I  ctures agree to comply w appointments, including forth in the University's E nited to 3359-11 et seq, a vork no more than twenty-o ic) hours of preparation s of 29 must be pre-appro air or immediate supervis  APPROVAL edge (date) (date)                                 | 30<br>(th the policies<br>but not limited<br>isoard of Trustee<br>nd 3359-20 et :<br>nine (29) hours<br>ved by the dep<br>or on a regular<br>(4) Dean (h<br>different fro<br>(6) Controll<br>(8) 8r. VP ( | 1.00<br>, rules and regulat<br>to, the administration<br>set and set in con-<br>for each load hour<br>partment chair or in-<br>basis.<br>E(S)/DATE<br>millibiting unit) $\rightarrow$ D<br>millibiting unit)<br>ler's Office (if grean<br>and Provost | ions of the Unit<br>ive and acaden<br>incorporated b<br>abination of all<br>easigned abov<br>immediate supe<br>ean (home coll<br>easigned abov<br>immediate supe | LE,DI                                                                                                    | ted and from tin<br>s of the Sr. VP (<br>if fully rewritten<br>: The University<br>ed toward the 2<br>ours worked per<br>(date)<br>(date) |